# **บทที่ 4**

## **เน ื้อหาบทเรียนและผังดําเนินเร ื่อง**

การคนควาแบบอิสระในครั้งนี้มีวัตถุประสงคเพื่อพัฒนาบทเรียนอิเล็กทรอนิกส ้ บนเครือข่าย เรื่องการพัฒนาแผนธรกิจ สำหรับนักศึกษาระดับปริณาตรีและนักศึกษาปริณาโท ึ คณะบริหารธรกิจ มหาวิทยาลัยเชียงใหม่ ผู้ศึกษาได้ดำเนินการสร้างบทเรียนตามขั้นตอนการ ออกแบบบทเรียนอิเล็กทรอนิกสบนเครือขาย (E-learning Courseware) (ถนอมพรเลาหจรัสแสง, 2545: 113) ที่ครอบคลุมทุกขั้นตอนการออกแบบอยางเปนระบบ 4 ขั้นตอน คือขั้นการ เตรียมการขั้นออกแบบ ขั้นพัฒนาและขั้นปรับปรุงแกไข ซึ่งผลการศึกษาในแตละขั้นตอนมี รายละเอียดดังนี้

#### **4.1 ขั้นการเตรียมการ (Preparation)**

**4.1.1 การศึกษาความตองการในดานรูปแบบการนําเสนอบทเรียนอิเล็กทรอนิกสบน เครือขาย**

ผู้ศึกษาได้อ้างอิงข้อมูลผลการสำรวจความต้องการในด้านรูปแบบการนำเสนอ บทเรียนอิเล็กทรอนิกสบนเครือขายจากการศึกษาของกฤษฎา พูนลาภยศ (2552), นลัท อินทรังษี (2552), พัชรีพรรณ ควงมุสิทธิ์ (2552), มาริสา จารุสาธิต (2552), นุชจรินทร์ ปัญญาวุฒิไกร (2553) และมณีวัลย์ จันที (2553) ซึ่งแต่ละคนได้ทำการศึกษาโดยการเก็บรวบรวมแบบสอบถามจาก นักศึกษาระดับปริญญาโทมหาวิทยาลัยเชียงใหม่ จำนวน 30 คน

ในตารางเปรียบเทียบผลการสํารวจความตองการในดานรูปแบบการนําเสนอ ้ บทเรียนอิเล็กทรอนิกส์บนเครือข่ายนี้ ผลการสำรวจที่ผู้ตอบแบบสอบถามส่วนใหญ่ต้องการ จะ ี แทนด้วยเครื่องหมายถูก ส่วนผลการสำรวจที่ผู้ตอบแบบสอบถามส่วนใหญ่ไม่ต้องการ จะแทนด้วย

เครองหมายกากบาท ื่ ซึ่งการศึกษาสามารถสรุปเปนตารางไดดังนี้

# **4.1.1.1 ขอมูลเกี่ยวกับสวนตอประสานกับผูใช**

# **1) จําแนกตามความตองการดานการนําทาง**

# **ตาราง 4.1** แสดงการเปรียบเทียบผลการสํารวจความตองการดานการนําทาง

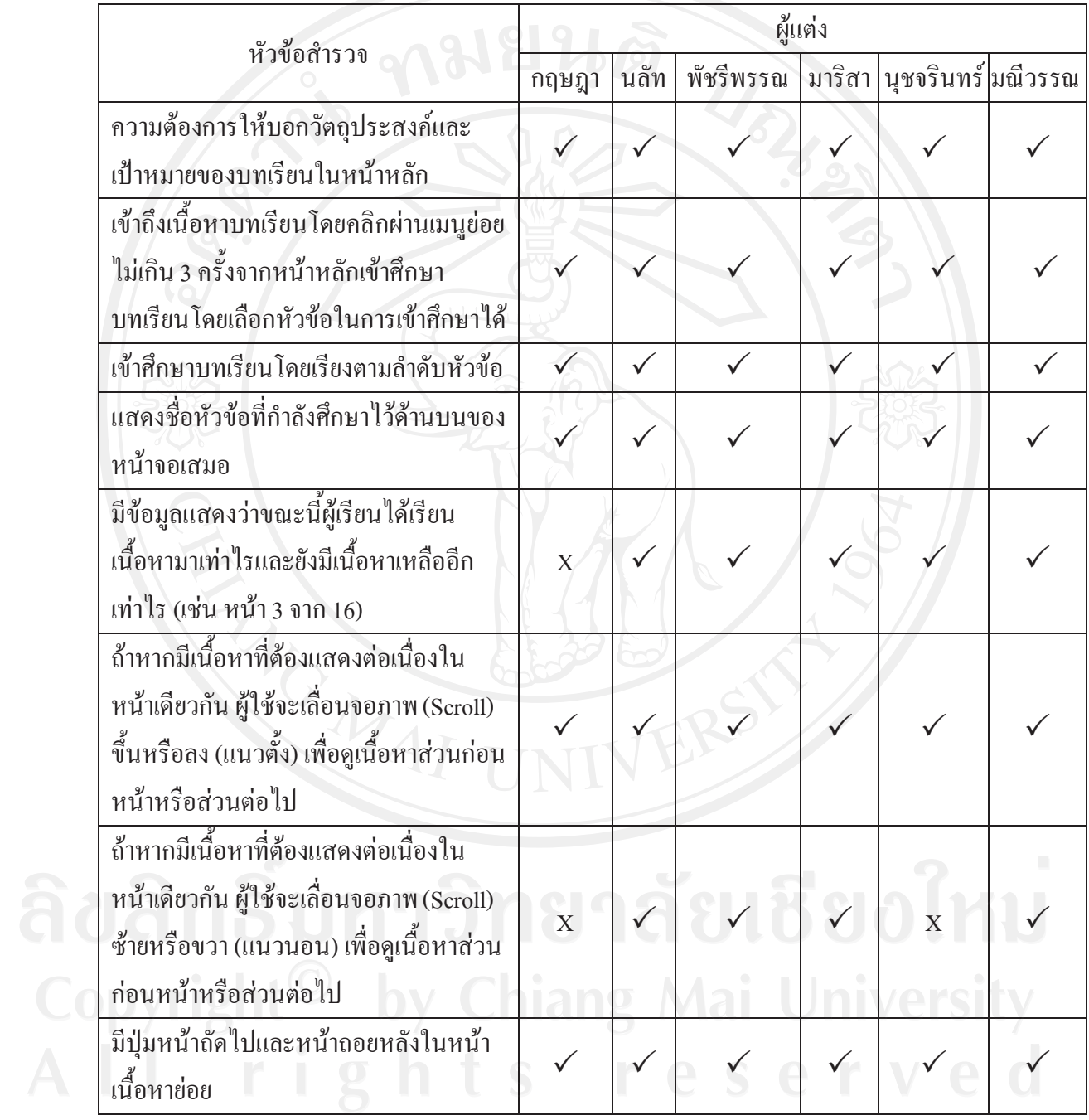

| หัวข้อสำรวจ                          | ผู้เขียน |      |                                          |  |  |  |
|--------------------------------------|----------|------|------------------------------------------|--|--|--|
|                                      | กฤษฎา    | นลัท | พัชรีพรรณ   มาริสา   นุชจรินทร์  มณีวรรณ |  |  |  |
| มีคำอธิบาย/คำแนะนำ การใช้บทเรียนอยู่ |          |      |                                          |  |  |  |
| ในหน้าหลัก และสามารถเรียกดูคำอธิบาย/ |          |      |                                          |  |  |  |
| ้คำแนะนำการใช้บทเรียนได้ตลอดเวลา     |          |      |                                          |  |  |  |
| มีปุ่มเชื่อมโยงไปยังหน้าหลักเสมอ     |          |      |                                          |  |  |  |
| มีช่องทางเพื่อติดต่อกับผู้สอน        |          |      |                                          |  |  |  |
| มีกระดานแลกเปลี่ยนข้อมูลข่าวสาร      |          |      |                                          |  |  |  |
| ระหว่างผู้เรียนด้วยกัน               |          |      |                                          |  |  |  |

**ตาราง 4.1 (ตอ)**แสดงเปรียบเทียบผลการสํารวจความตองการดานการนําทาง

ขอมูลเกี่ยวกับสวนตอประสานกับผูใชจําแนกตามความตองการดานการ ้นำทาง พบว่า มีความต้องการให้บอกวัตถุประสงค์และเป้าหมายของบทเรียนในหน้าหลัก เข้าถึง เนื้อหาบทเรียนโดยคลิกผานเมนูยอยไมเกิน 3 ครั้งจากหนาหลักเขาศึกษาบทเรียน โดยเขาศึกษา ิบทเรียนโดยเรียงตามลำดับหัวข้อและสามารถเลือกหัวข้อในการเข้าศึกษาได้ แสดงชื่อหัวข้อที่กำลัง ศึกษาไวดานบนของหนาจอเสมอ มีขอมูลแสดงวาขณะนี้ผูเรียนไดเรียนเนื้อหามาเทาไรและยังมี ้ เนื้อหาเหลืออีกเท่าไร (เช่น หน้า 3 จาก 16) ถ้าหากมีเนื้อหาที่ต้องแสดงต่อเนื่องในหน้าเดียวกัน ผู้ใช้ จะเลื่อนจอภาพ (Scroll) ขึ้นหรือลง (แนวตั้ง) หรือซายหรือขวา (แนวนอน) เพื่อดูเนื้อหาสวนกอน หน้าหรือส่วนต่อไป มีปุ่มหน้าถัดไปและหน้าถอยหลังในหน้าเนื้อหาย่อย มีคำอธิบาย/คำแนะนำ การใชบทเรียนอยูในหนาหลักและสามารถเรียกดูคําอธิบาย/คําแนะนําการใชบทเรียนไดตลอดเวลา มีปุ่มเชื่อมโยงไปยังหน้าหลักเสมอ มีช่องทางเพื่อติดต่อกับผู้สอน และมีกระดานแลกเปลี่ยนข้อมูล ขาวสารระหวางผูเรียนดวยกัน

## **2) จําแนกตามความตองการดานทัศนะ**

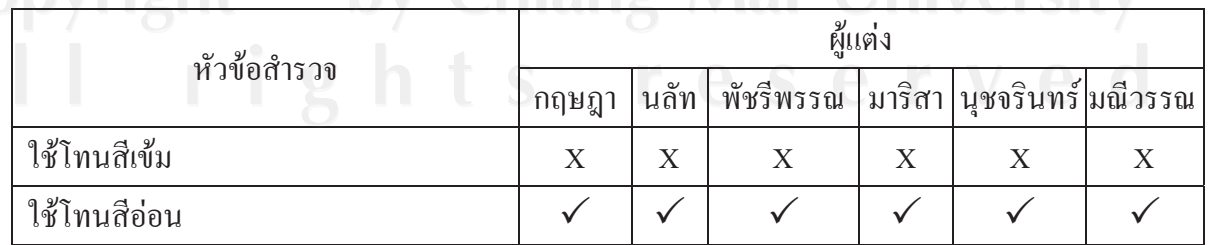

#### **ตาราง 4.2** แสดงการเปรียบเทียบผลการสํารวจความตองการดานทัศนะ

| หัวข้อสำรวจ                               | ผู้แต่ง |                  |           |        |                    |   |  |
|-------------------------------------------|---------|------------------|-----------|--------|--------------------|---|--|
|                                           | กฤษฎา   | นลัท             | พัชรีพรรณ | มาริสา | นุชจรินทร์ มณีวรรณ |   |  |
| สีหลักของบทเรียนใช้ชุดสีโทนร้อน เช่น      | X       | $X_{\mathbb{C}}$ | X         | X      | X                  | X |  |
| ส้ม แดง                                   |         |                  |           |        |                    |   |  |
| สีหลักของบทเรียนใช้ชุดสีโทนเย็น เช่น      |         |                  |           |        |                    |   |  |
| เขียว น้ำเงิน                             |         |                  |           |        |                    |   |  |
| ส่วนเมนูควบคุมอยู่ทางด้านขวามือ           |         |                  |           |        |                    |   |  |
| ส่วนเมนูควบคุมอยู่ทางด้านบน               | X       | X                |           |        |                    | X |  |
| ใช้ภาพเคลื่อนไหว (Animation) ประกอบ       |         |                  |           |        |                    |   |  |
| ในบทเรียน                                 |         |                  |           |        |                    |   |  |
| ใช้วิดีทัศน์ (Video) ในลักษณะเป็น         |         |                  |           |        |                    | X |  |
| วิทยากรบรรยายเนื้อหา                      |         |                  |           |        |                    |   |  |
| ใช้เสียง (Audio) บรรยายประกอบการ          |         |                  |           |        |                    |   |  |
| นำเสนอเนื้อหา                             |         |                  |           |        |                    |   |  |
| ใช้ข้อความที่เจาะจงเป็นทางการ หลีกเลี่ยง  | X       | X                | X         | X      | X                  | X |  |
| การใช้ภาษาพูด                             |         |                  |           |        |                    |   |  |
| ใช้ข้อความที่เข้าใจง่าย อาจเป็นข้อความที่ |         |                  |           |        |                    |   |  |
| เป็นภาษาพูด                               |         |                  |           |        |                    |   |  |
|                                           |         |                  |           |        |                    |   |  |

**ตาราง 4.2 (ตอ)** แสดงการเปรียบเทียบผลการสํารวจความตองการดานทัศนะ

 ขอมูลเกี่ยวกับสวนตอประสานกับผูใชจําแนกตามความตองการดานทัศนะ ี พบว่า ส่วนใหญ่มีความต้องการให้ใช้สีโทนอ่อน โดยสีหลักของบทเรียนเป็นชุดสีโทนเย็น เช่น ี เขียว น้ำเงิน ส่วนเมนูควบคุมอยู่ทางด้านขวามือ ต้องการให้ใช้ภาพเคลื่อนไหว (Animation) วิดีทัศน์ (Video) หรือใชเสียง (Audio) ประกอบในบทเรียน ในสวนขอความตองการใหเปนขอความที่เขาใจ งาย อาจใชขอความที่เปนภาษาพูด

# **4.1.1.2 ขอมูลเกี่ยวกับการใชงานระบบ**

**ตาราง 4.3** แสดงการเปรียบเทียบผลการสํารวจความตองการเกี่ยวกับการใชงานระบบ

| หัวข้อสำรวจ                                                    | ผู้แต่ง |      |           |  |                           |   |
|----------------------------------------------------------------|---------|------|-----------|--|---------------------------|---|
|                                                                | กฤษฎา   | นลัท | พัชรีพรรณ |  | มาริสา นุชจรินทร์ มณีวรรณ |   |
| การลงทะเบียนเข้าใช้งาน                                         |         | X    |           |  |                           |   |
| ข้อมูลแสดงประวัติการเรียนบทเรียนของ<br>ผู้เรียน                |         | X    |           |  |                           |   |
| ข้อมูลแสคงประวัติการทำแบบทคสอบ<br>ของผู้เรียน                  |         | X    |           |  |                           |   |
| แบบทคสอบความรู้ก่อนเข้าสู่บทเรียน                              |         |      |           |  |                           |   |
| จำกัดเวลาในการทำแบบทดสอบ                                       |         |      |           |  |                           |   |
| ทำแบบทคสอบ โคยเรียงลำดับตามข้อ                                 |         |      |           |  |                           |   |
| ทำแบบทดสอบ โดยเลือกข้อในการทำได้                               |         |      |           |  |                           |   |
| สามารถย้อนกลับไปตรวจทานคำตอบใน<br>แบบทดสอบได้                  |         |      |           |  |                           |   |
| มีการจัดลำดับเปรียบเทียบคะแนนของ<br>ผู้เรียนกับผู้เรียนคนอื่นๆ |         |      |           |  |                           | X |
| มีการเปรียบเทียบคะแนนของผู้เรียนกับ<br>เกณฑ์ที่กำหนดไว้        |         |      |           |  |                           |   |

 จากการศึกษาขอมูลเกี่ยวกับการใชงานระบบ พบวา สวนใหญมีความตองการ ลงทะเบียนเขาใชงาน ขอมูลแสดงประวัติการเรียนบทเรียนและการทําแบบทดสอบของผูเรียน ตองการแบบทดสอบความรูกอนเขาสูบทเรียน (Pre-test) และหลังเขาเรียน (Post-test) ตองการจํากัด เวลาในการทําแบบทดสอบ ตองการทําแบบทดสอบที่เรียงลําดับตามขอ หรือสามารถเลือกขอใน ึการทำและย้อนกลับไปตรวจทานคำตอบในแบบทดสอบได้ และต้องการให้มีการมีการจัดลำดับ เปรียบเทียบคะแนนของผูเรียนกับผูเรียนคนอื่นๆ และเปรียบเทียบคะแนนของผูเรียนกับเกณฑที่ กําหนดไว

 **4.1.2 การกําหนดวัตถุประสงคการเรียนรูและขอบเขตเนื้อหาของบทเรียนอิเล็กทรอนิกส บนเครือขายเรื่องการพัฒนาแผนธุรกิจ**

จากการศึกษาเรื่องการพัฒนาแผนธุรกิจโดยการสํารวจและคนควาจากหนังสือ เอกสาร ตำราและเว็บไซต์ที่เกี่ยวกับเรื่องการพัฒนาแผนธุรกิจ ผู้ศึกษาได้นำข้อมูลดังกล่าวมากำหนด วัตถุประสงค์ ที่จะนำมาสร้างบทเรียนอิเล็กทรอนิกส์บนเครือข่ายเรื่องการพัฒนาแผนธุรกิจ ได้ดังนี้

- เพื่อใหผูเรียนมีความรูความเขาใจถึงความหมายและความสําคัญของแผน ธุรกิจ
- เพื่อใหผูเรียนมีความเขาใจถึงขั้นตอนการเริ่มตนเขียนแผนธุรกิจ
- เพื่อใหผูเรียนมีความเขาใจถึงองคประกอบและเทคนิคของการเขียนแผนธุรกจิ
- เพื่อใหผูเรียนมีความเขาใจถึงลักษณะของแผนธุรกิจที่ดี
- ้ ขอบเขตของเนื้อหาที่นำมาสร้างบทเรียนอิเล็กทรอนิกส์บนเครือข่ายเรื่อง การพัฒนา

แผนธุรกิจผูศึกษาไดแยกออกเปน 4 สวน ซึ่งแบงเปนแตละบทไดดังตอไปนี้

บทที่ 1 ความหมายและความสําคัญของแผนธุรกิจ

- ความหมายของแผนธุรกิจ
- ประโยชนของการพัฒนาแผนธุรกิจ

บทที่ 2 ขั้นตอนการเริ่มตนเขียนแผนธุรกิจ บทที่ 3 องคประกอบและเทคนิคของการเขียนแผนธุรกิจ

- บทสรุปผูบริหาร
- ประวัติโดยยอของกิจการ
- การวิเคราะหสถานการณ
- วัตถุประสงคและเปาหมายทางธุรกิจ
- แผนการตลาด
- แผนการผลิต
- แผนการจัดการและแผนการดําเนินงาน
- แผนการเงิน
- แผนฉุกเฉิน
- ภาคผนวก

บทที่ 4 ลักษณะของแผนธุรกิจที่ดี

- ลักษณะของแผนธุรกิจที่ดี
- Business Plan Check List

# **4.2 ขั้นออกแบบ (Design)**

การตรวจสอบเนื้อหาของบทเรียนอิเล็กทรอนิกสบนเคร ือขายเรื่องการพัฒนาแผนธุรกิจ โดยผูเชี่ยวชาญดานเนื้อหา

 ผูเชี่ยวชาญในสวนของเนื้อหาชวยตรวจสอบและเสนอแนะเพื่อใหไดเนื้อหาที่เหมาะสม ซึ่ง สามารถสรุปขอเสนอแนะและการปรับปรุงแกไขตางๆ ดังแสดงในตารางที่ 4.1

**ตารางที่ 4.4**แสดงขอเสนอแนะและการปรับปรุงแกไขในสวนของเนื้อหาบทเรียนเรื่องการพัฒนา แผนธุรกิจ

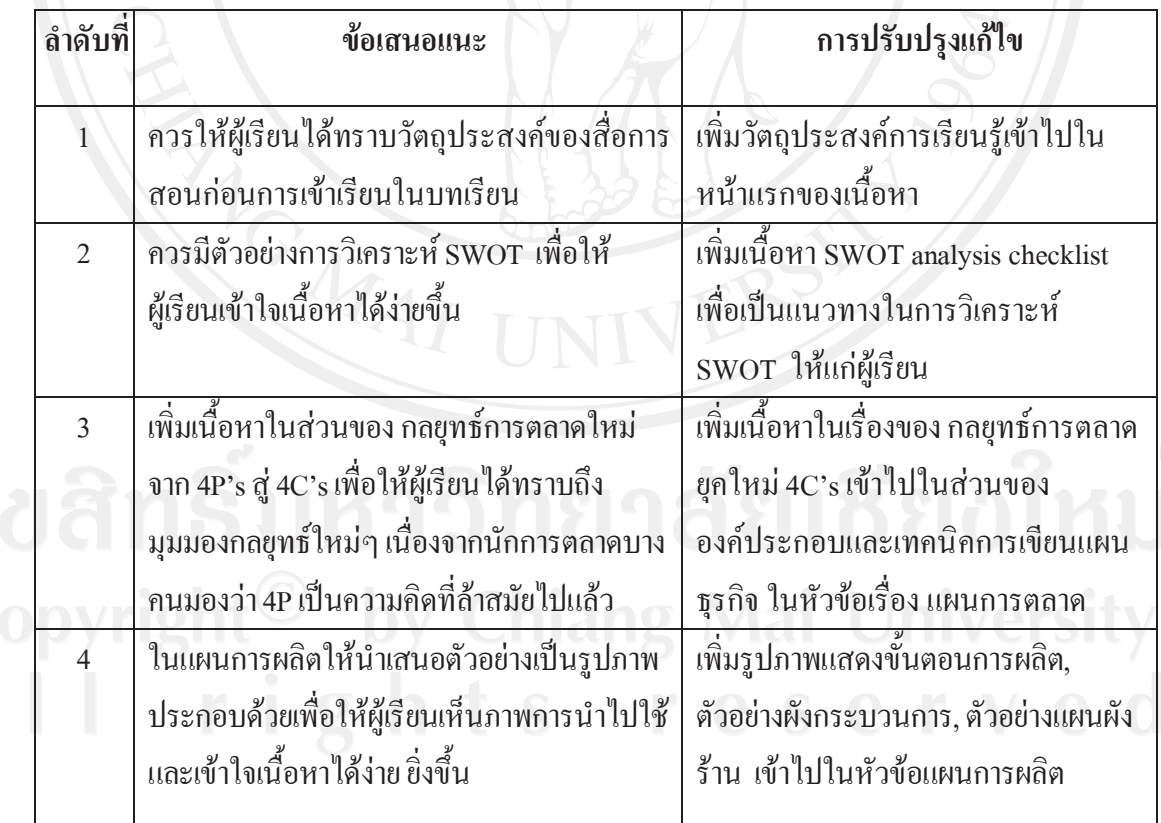

**ตารางที่ 4.4 (ตอ)**แสดงขอเสนอแนะและการปรับปรุงแกไขในสวนของเนื้อหาบทเรียนเรื่องการ พัฒนาแผนธุรกิจ

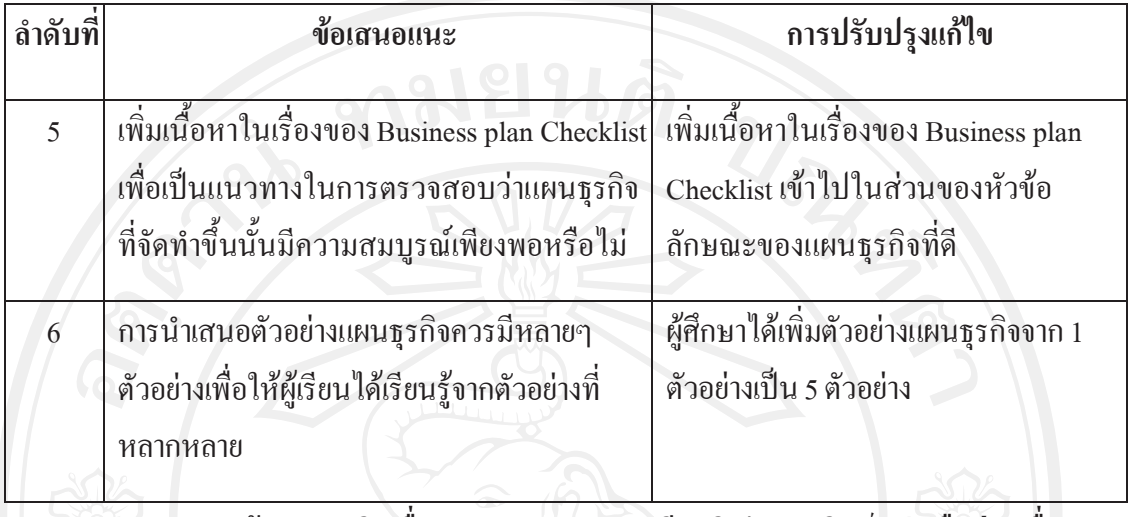

**4.2.1 การสรางผังดําเนินเรื่อง (Storyboard) บทเรียนอิเล็กทรอนิกสบนเครือขายเรื่องการ พัฒนาแผนธุรกิจ**

ผู้ศึกษาได้นำเนื้อหาโดยละเอียดที่ผ่านการตรวจสอบจากผู้เชี่ยวชาญด้านเนื้อหาเรื่องการ พัฒนาแผนธุรกิจ มาทำการออกแบบการนำเสนอบทเรียนอิเล็กทรอนิกส์ จากนั้นทำผังคำเนินเรื่อง และรูปแบบบทเรียนทางอิเล็กทรอนิกสไปปรึกษากับผูเชี่ยวชาญดานบทเรียนอิเล็กทรอนิกสบน เครือขาย ภาพ 2 จะอธิบายผังการดําเนินเรื่องทั้งหมดของบทเรียนอิเล็กทรอนิกสบนเครือขายเรื่อง การพัฒนาแผนธุรกิจโดยในการนําเสนอบทเรียนอิเล็กทรอนิกสบนเครือขายเรื่องการพัฒนาแผน ธุรกิจผูศึกษาไดแบงหัวขอออกเปน 4 สวนหลักๆ คือแบบทดสอบกอนเรียน เนี้อหาบทเรียน แบบทดสอบหลังเรียน ตัวอยางแผนธุรกิจและแบบสํารวจความคิดเห็น

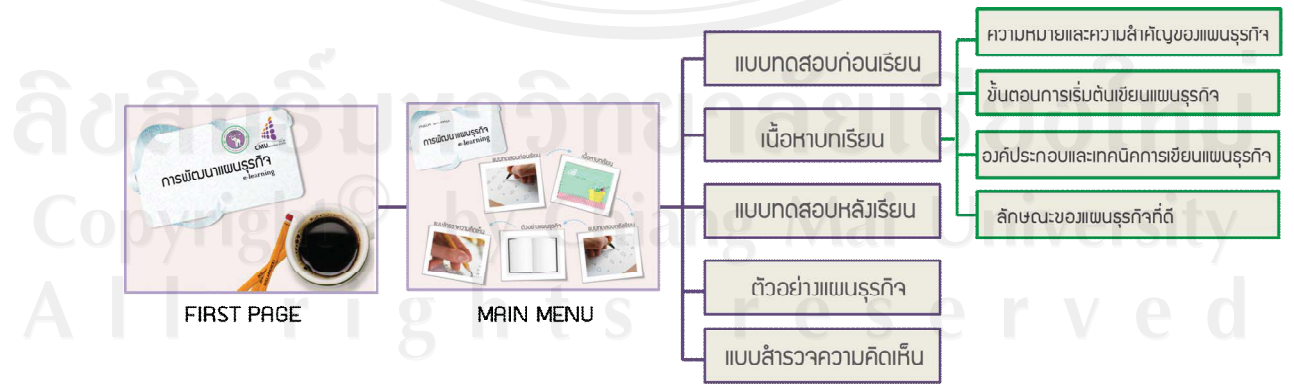

 **ภาพ 2**ผังการดําเนินเรื่องโดยรวมของบทเรียนอิเล็กทรอนิกสบนเครือขายเรื่องการพัฒนาแผน ธุรกิจ

32

**ตัวอยางผังดําเนินเรื่อง (Storyboard) บทเรียนอิเล็กทรอนิกสบนเคร ือขายเรื่องการพัฒนาแผน ธุรกิจ**

# **4.2.2.1 เนื้อหาบทเรียน** 1) สวนของ Presentation หนาแรกกอนที่จะเขาสูเนื้อหา **Storyboard No.** : 1 -ปุ่มกลับสู่เมนูหลัก ปกสมุดโน๊ต ทระดาษพลิก **เหตุการณ**: ขอความ, เสียง, ปุมนําทาง, +ป่มเข้าส่ **UNISSU** รูปภาพ ข้อความเคลื่อนไหว - ขอความเคลื่อนไหว รูปภาพประกอบ - เสียงเพลงประกอบ - รูปภาพปกสมุดโนต และภาพประกอบ Úu skip intro ปุ่มแนะนำการใช้วาน - เมื่อนำเมาส์วางบริเวณมุมสมุดโน้ตจะเป็น รูป กระดาษพลิกขึ้น เมื่อคลิกจะนําทางไปยัง หนาถัดไป - ปุ่มนำทางไปยังหน้าเมนูหลัก, คำแนะนำ การ ใช้งาน, skip intro alam rotif  $100$ **ภาพ 3**แสดงตัวอยางรูปแบบหนาแรกกอนเขาสเนู ื้อหา

#### **Storyboard No. : 2**  - ปุ่มกลับสู่เมนูหลัก  $\overline{ }$  $\bullet$ ป่มนำทางไปยังหน้ากัดไป **เหตุการณ**: ขอความ, เสียง, ปุมนําทาง, รูปภาพ รูปภาพแสดงวิธีการ รูปภาพแสดงวิธีการ ใช้งานด้วยเมาส์ ใช้วานด้วยคีย์บอร์ด - ขอความประกอบรูปภาพ พื้นหลังรูปไม้สีขาว - รูปภาพวิธีการใชสื่อการสอนดวย sunnuustnou <mark>■ บุ่</mark>มนำทางไปยังหน้าแรกของเนื้อหา แปนพิมพ (Keyboard) และ (Mouse) - ปุ่มนำทางในการไปยังหน้าเมนูหลัก - ปุมนําทางในการไปยังหนาแรกของเนื้อหา และหนาถัดไป  $*$  Main menu  $\gg$ Go to home Keyboard **Mouse** Home Go to<br>home Nex End nage Dane Next Previous page  $\overline{\mathcal{K}}$ **ภาพ 4**แสดงตัวอยางรูปแบบหนาคําแนะนําการใชสื่อการสอน

# 2) สวนของคําแนะนําในการใชสื่อการสอน

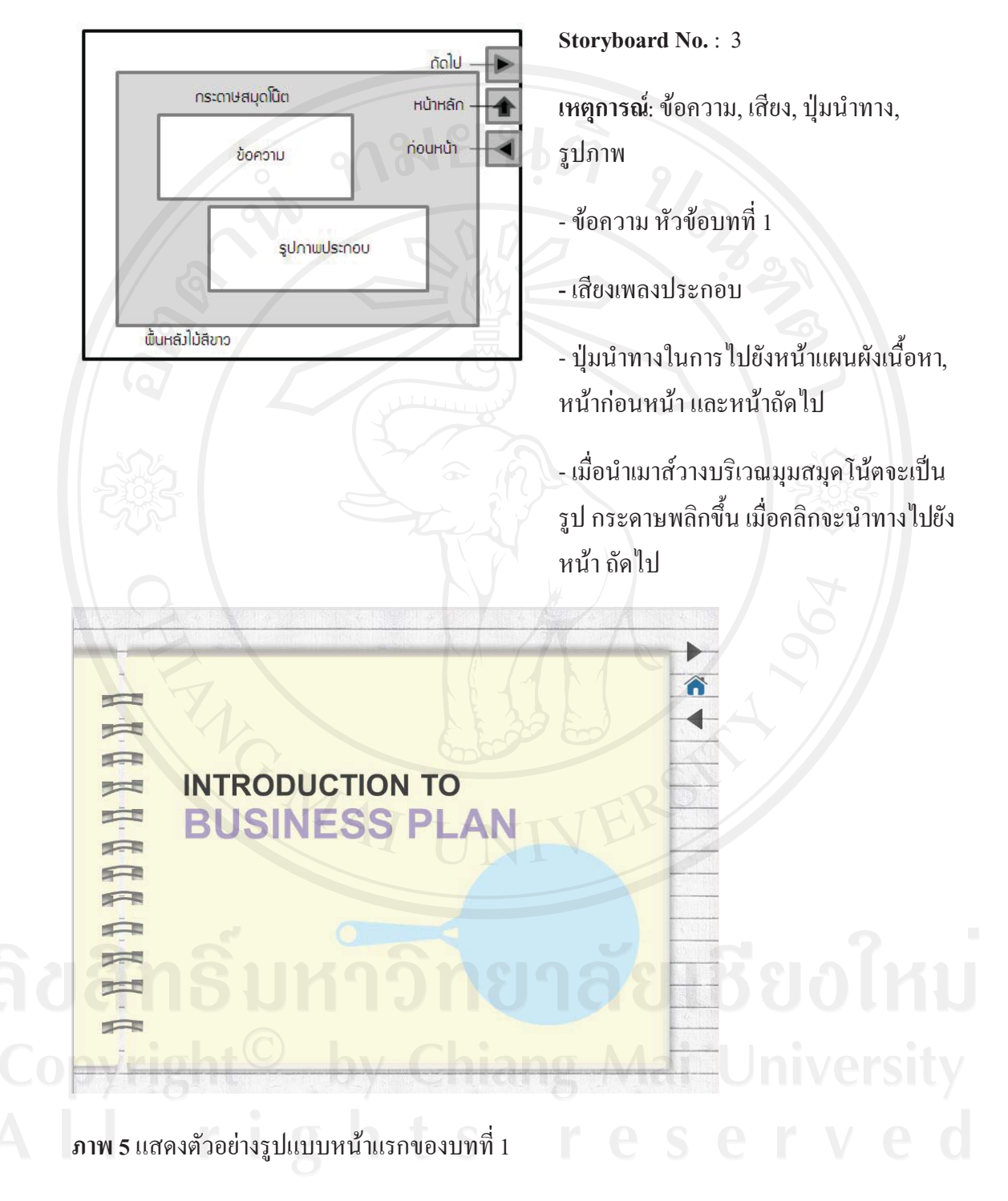

3) ตัวอย่างหน้าแรกของ บทที่ 1 ความหมายและความสำคัญของการพัฒนาแผนธุรกิจ

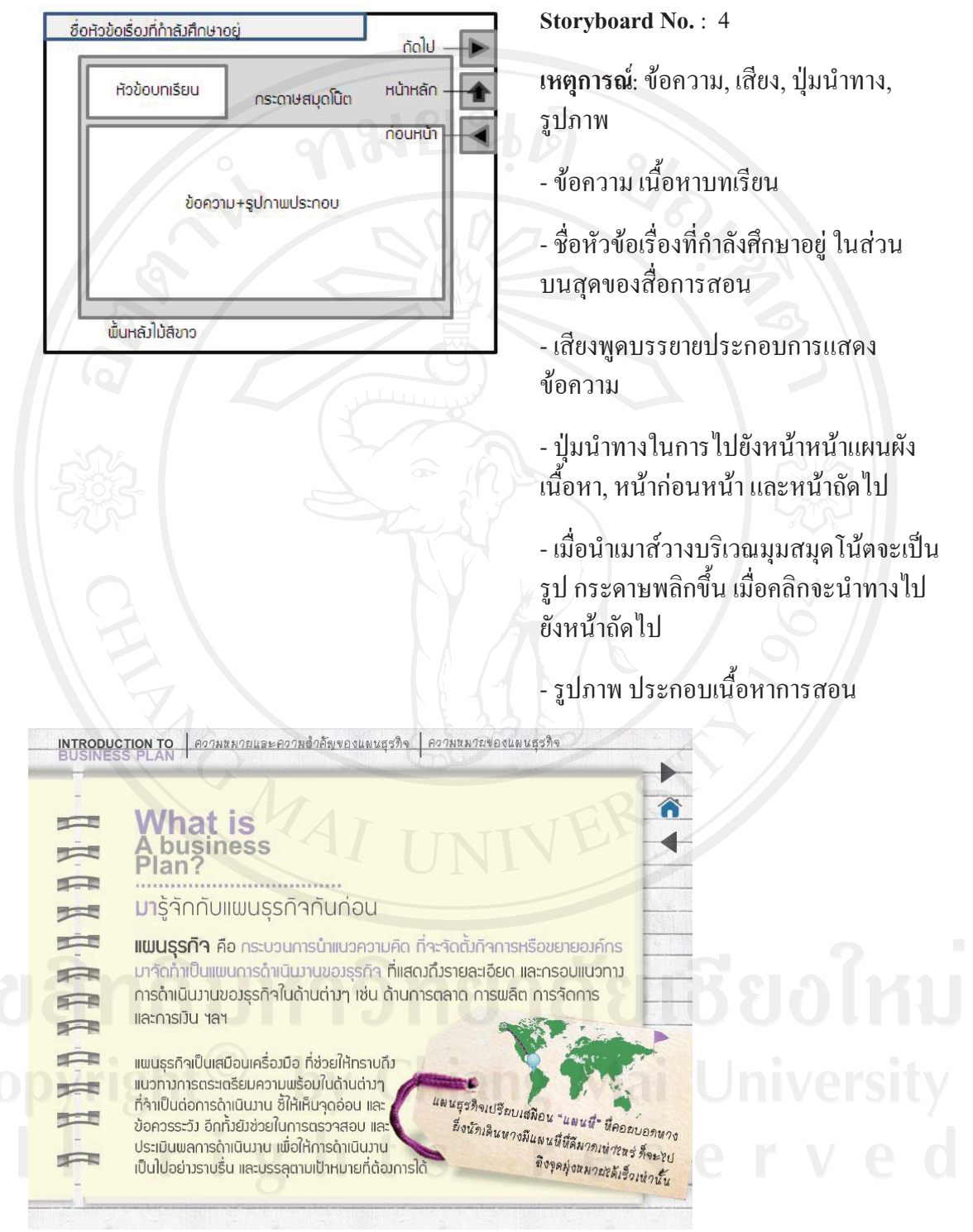

4) ตัวอยางเนื้อหาของบทที่ 1 (ความหมายและความสําคัญของการพัฒนาแผนธุรกิจ)

**ภาพ 6**แสดงตัวอยางรูปแบบเนื้อหาของบทที่ 1

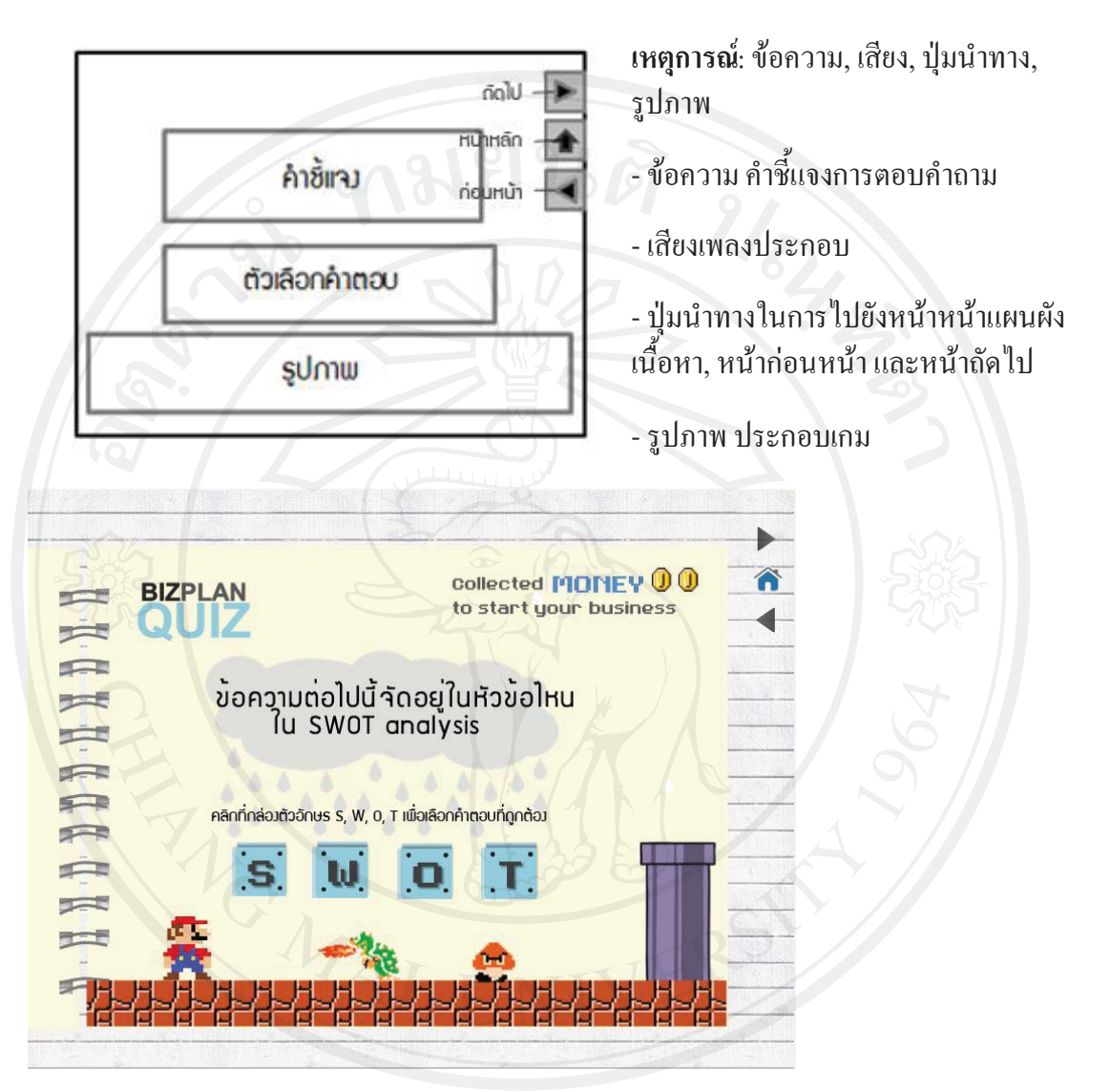

#### **5) ตัวอยางเกมระหวางบทเรียน**

**ภาพ 7**แสดงตัวอยางเกมระหวางบทเรียน

#### **4.2.2.2 แบบทดสอบ**

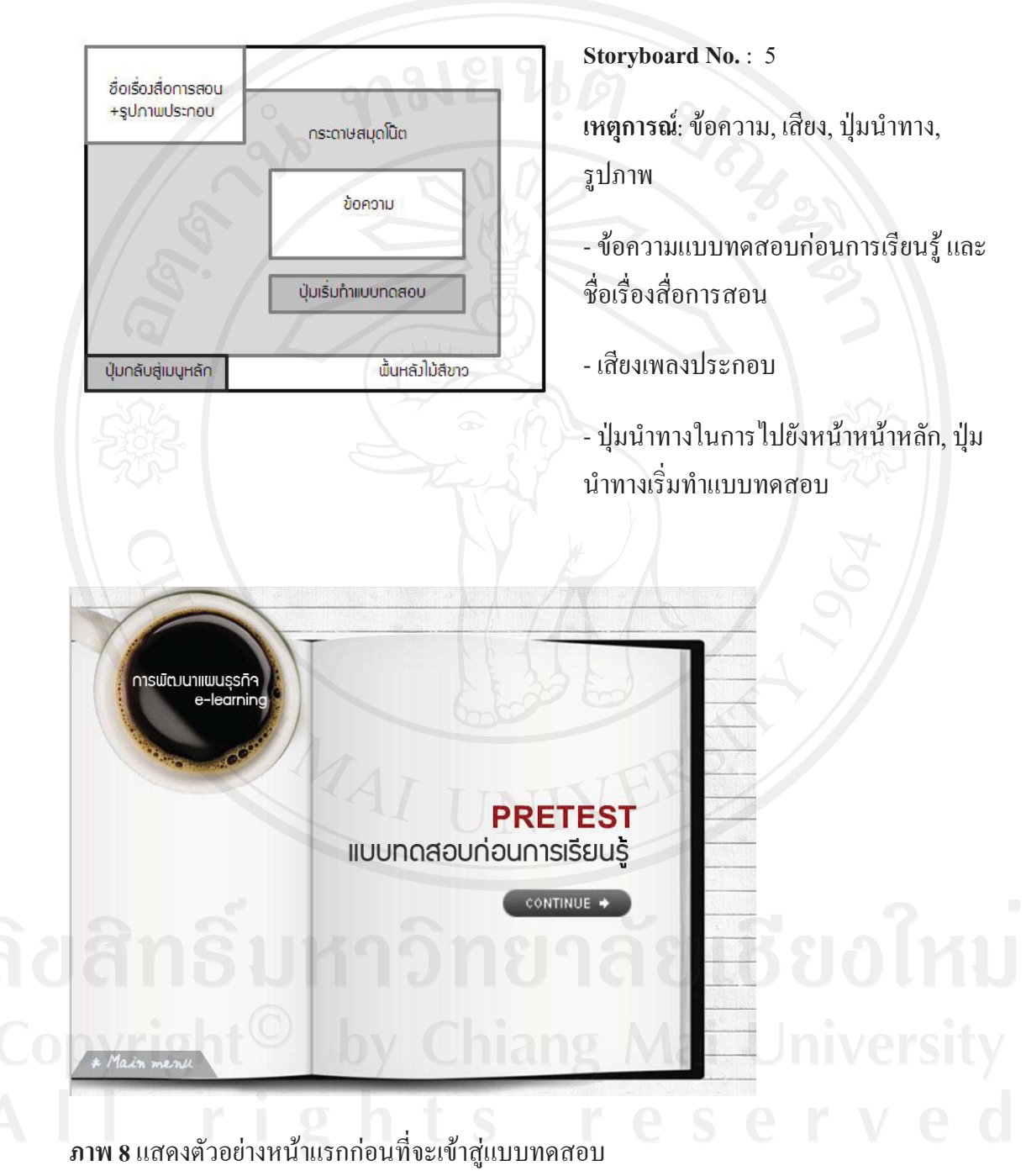

1) ส่วนของ Presentation หน้าแรกก่อนที่จะเข้าสู่แบบทดสอบ

# **ภาพ 9**แสดงตัวอยางรูปแบบแบบทดสอบ

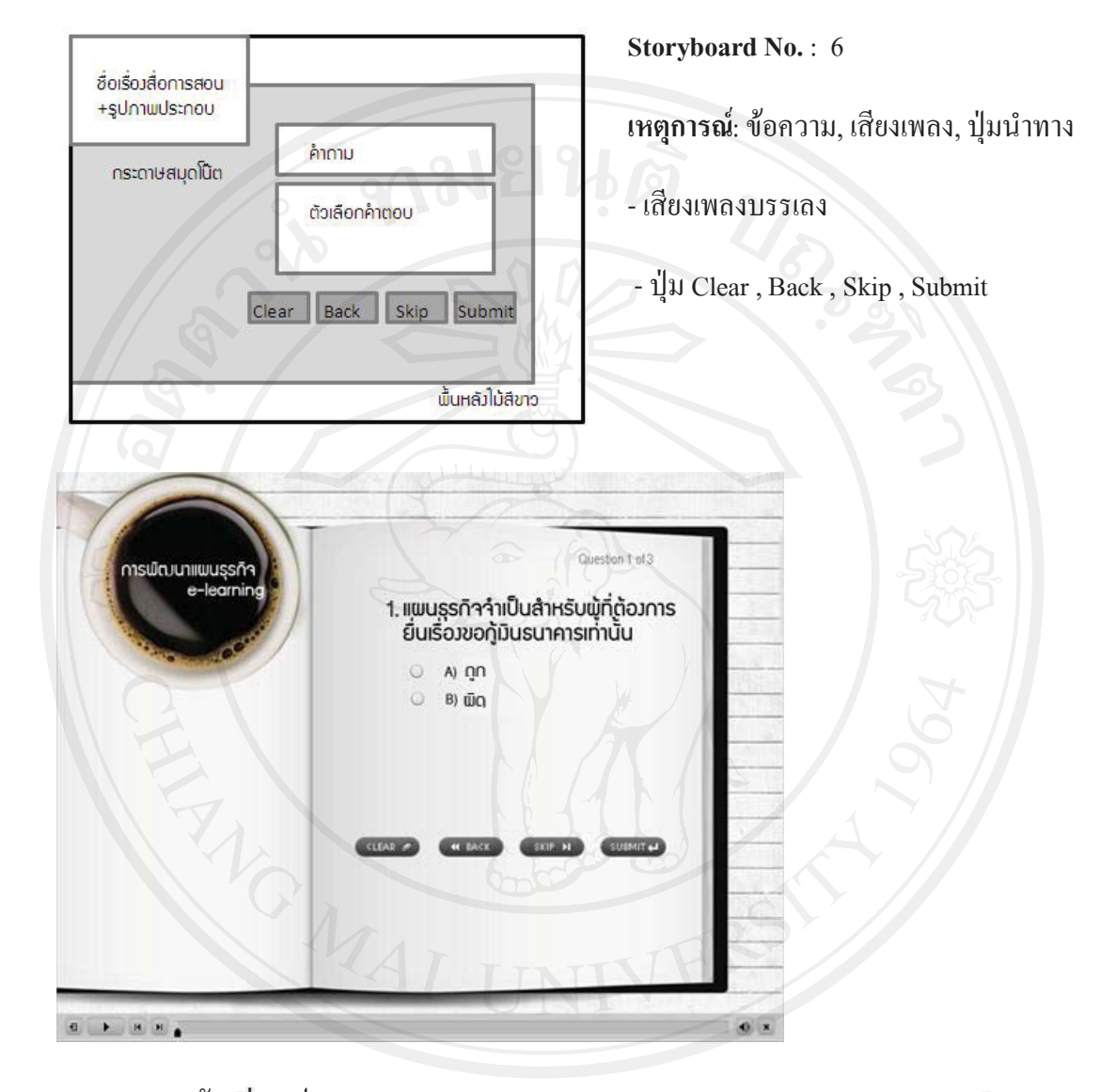

#### 2) ตัวอย่างแบบบทดสอบ

# **4.2.2.3 ตัวอยางแผนธุรกิจ**

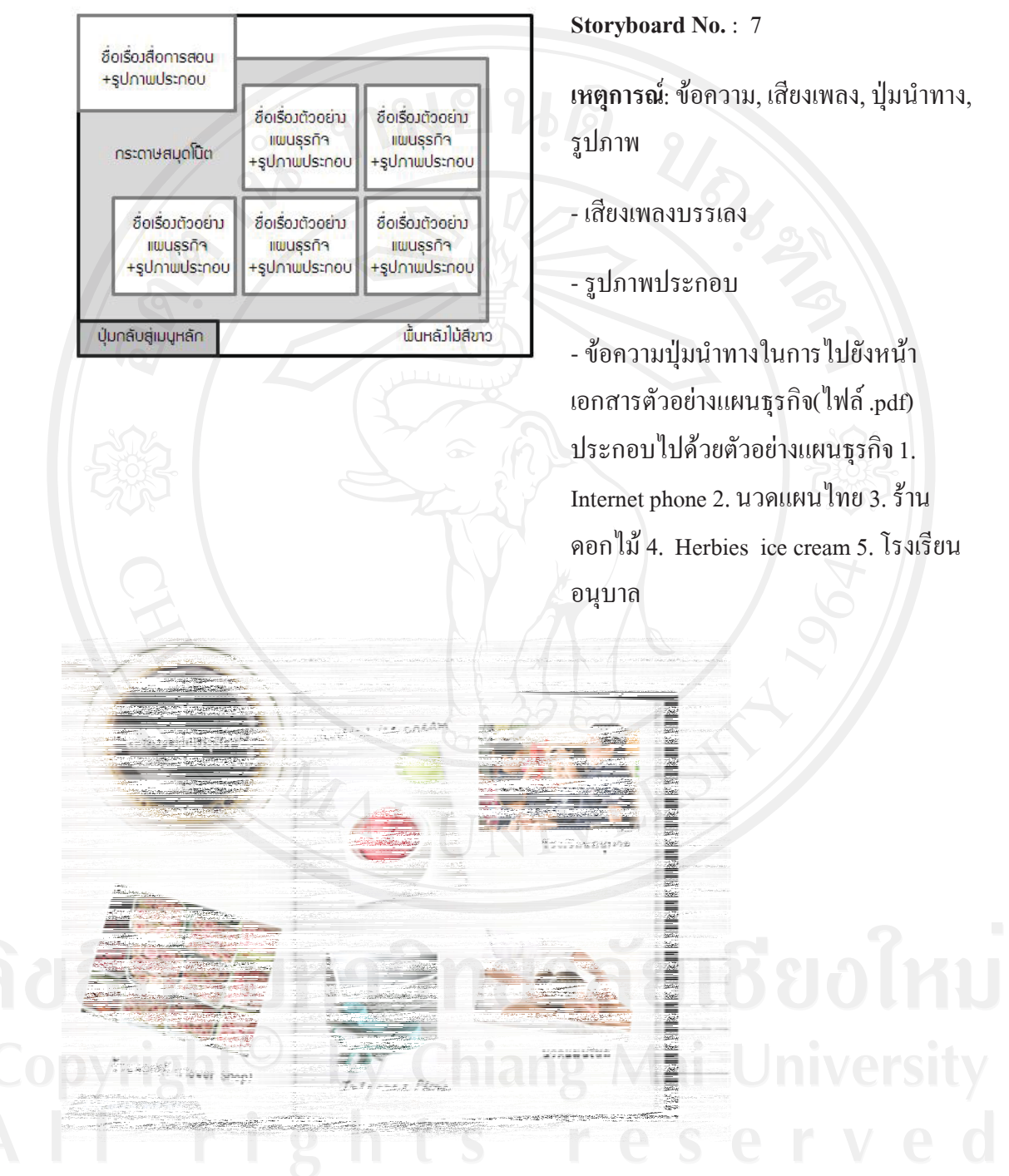

**ภาพ 10**แสดงตัวอยางแผนธุรกิจ

#### **4.2.2.4 แบบสํารวจความคิดเห็น**

1)สวนของ Presentation หนาแรกของแบบสํารวจความคิดเห็น

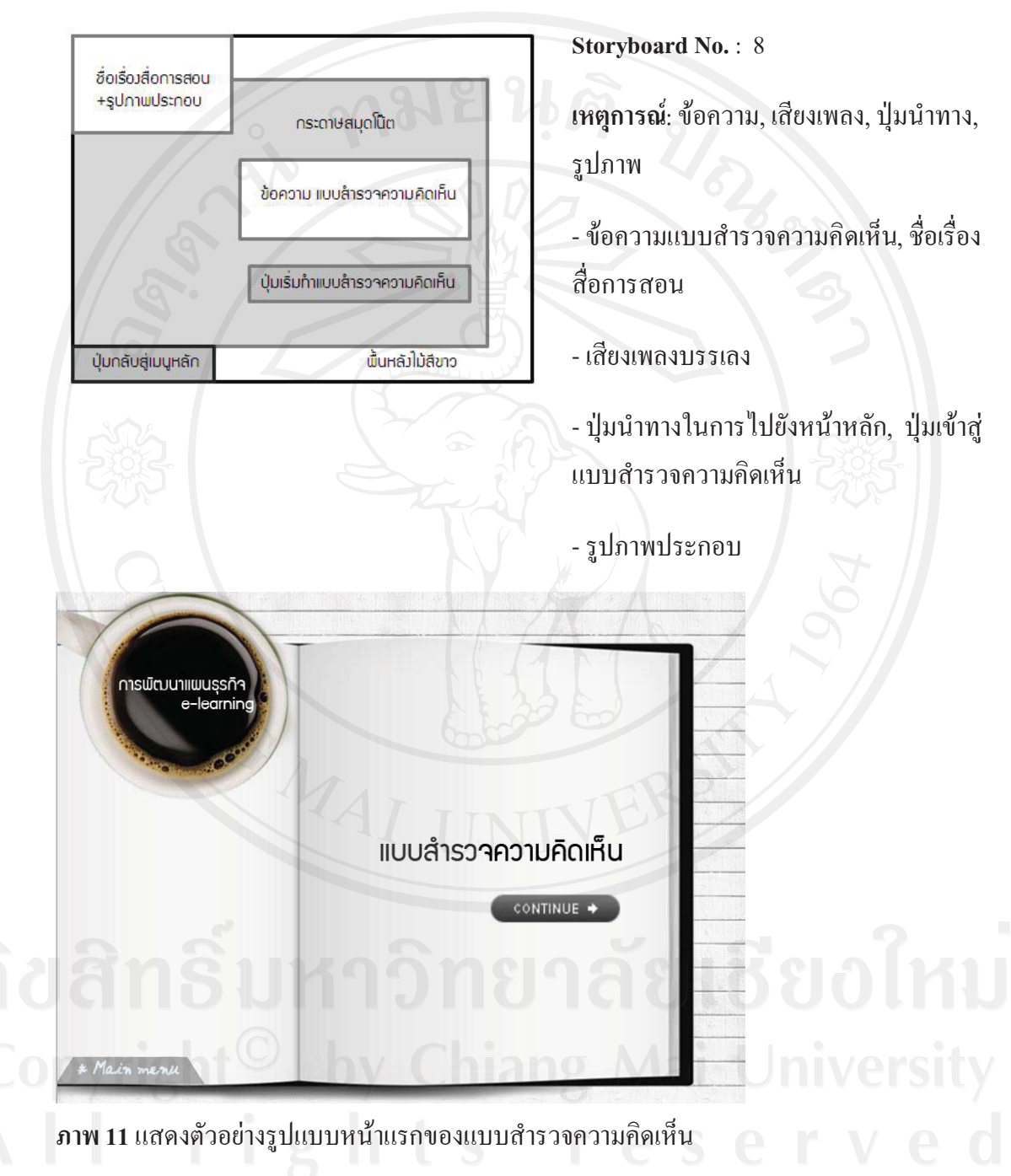

#### 2) สวนของแบบสํารวจความคิดเห็น

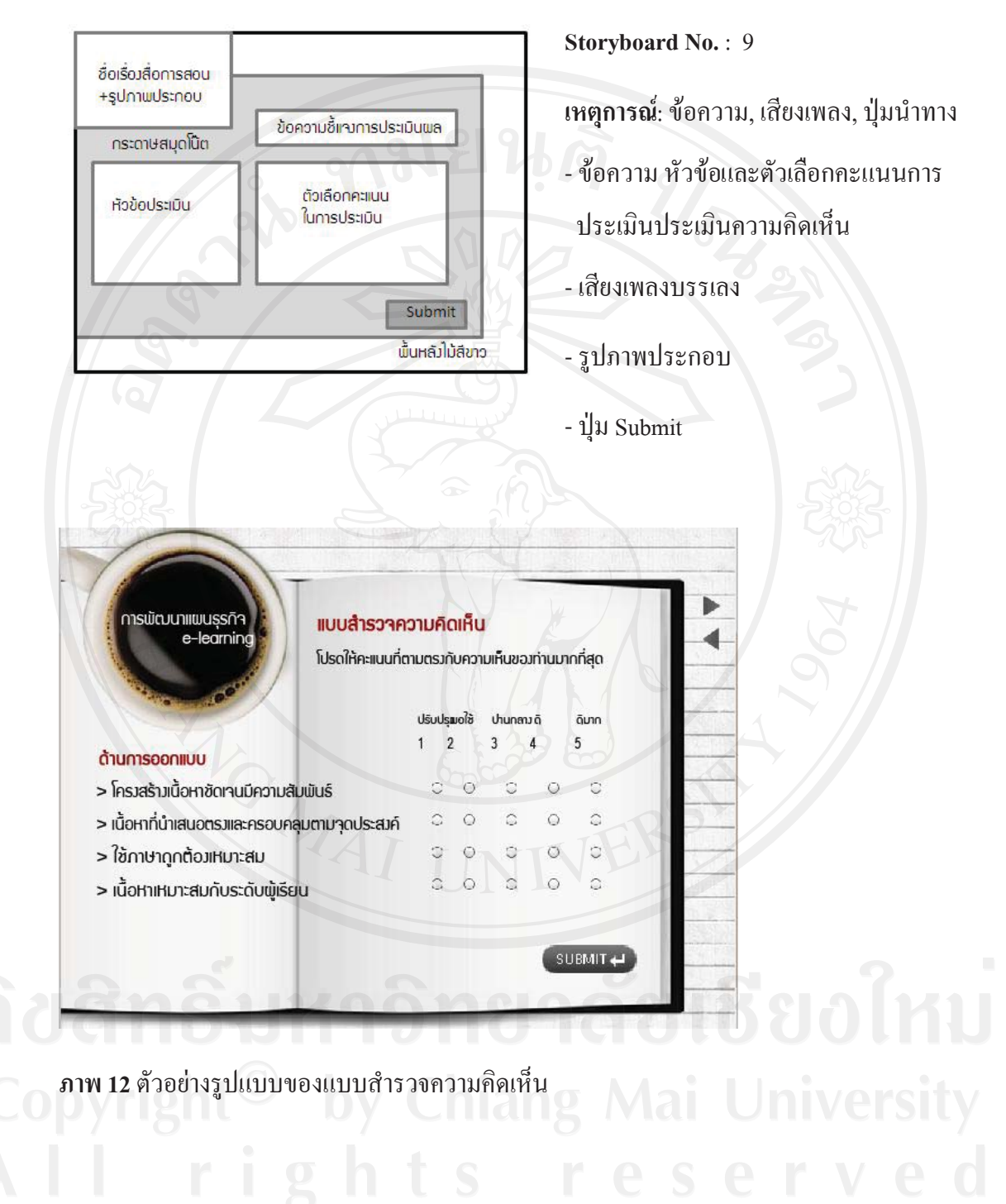

**4.3 ขั้นพัฒนา (Development)** 

**4.3.1 ดําเนินการสรางบทเรียนอิเล็กทรอนิกสบนเครือขายตามผังดําเนินเรื่องที่ไดออกแบบ**

**ไว**

หลังจากที่ผู้ศึกษาได้ทำการออกแบบสร้างผังดำเนินเรื่องเสร็จแล้ว ก็ได้นำผังดำเนิน เรื่องไปดำเนินการสร้างบทเรียนอิเล็กทรอนิกส์บนเครือข่าย โดยใช้โปรแกรมประยุกต์ทั้งหมด4 โปรแกรม ประกอบดวย Adobe Photoshop CS4, Microsoft Office PowerPoint 2007, Swish max 3 และ Adobe Captivate 4 ซึ่งอธิบายรายละเอียดไดดงนั ี้

#### **1. Adobe Photoshop CS4**

เมื่อผูศึกษาไดศึกษาเนื้อหาบทเรียนแลวจึงไดรวบรวมภาพที่เกี่ยวกับเนื้อหา ดวยการคนหาจากเว็บไซตพรอมทั้งตกแตงรูปภาพใหสวยงาม โดยใชโปรแกรม Adobe Photoshop  $\overline{\text{CS}}$  (ภาพ 1) จากนั้นบันทึกไฟล์ให้เป็นนามสกุล \*.png สำหรับภาพกราฟิก เพื่อนำใช้ในการตกแต่ง และประกอบในบทเรียนอิเล็กทรอนิกสตอไป

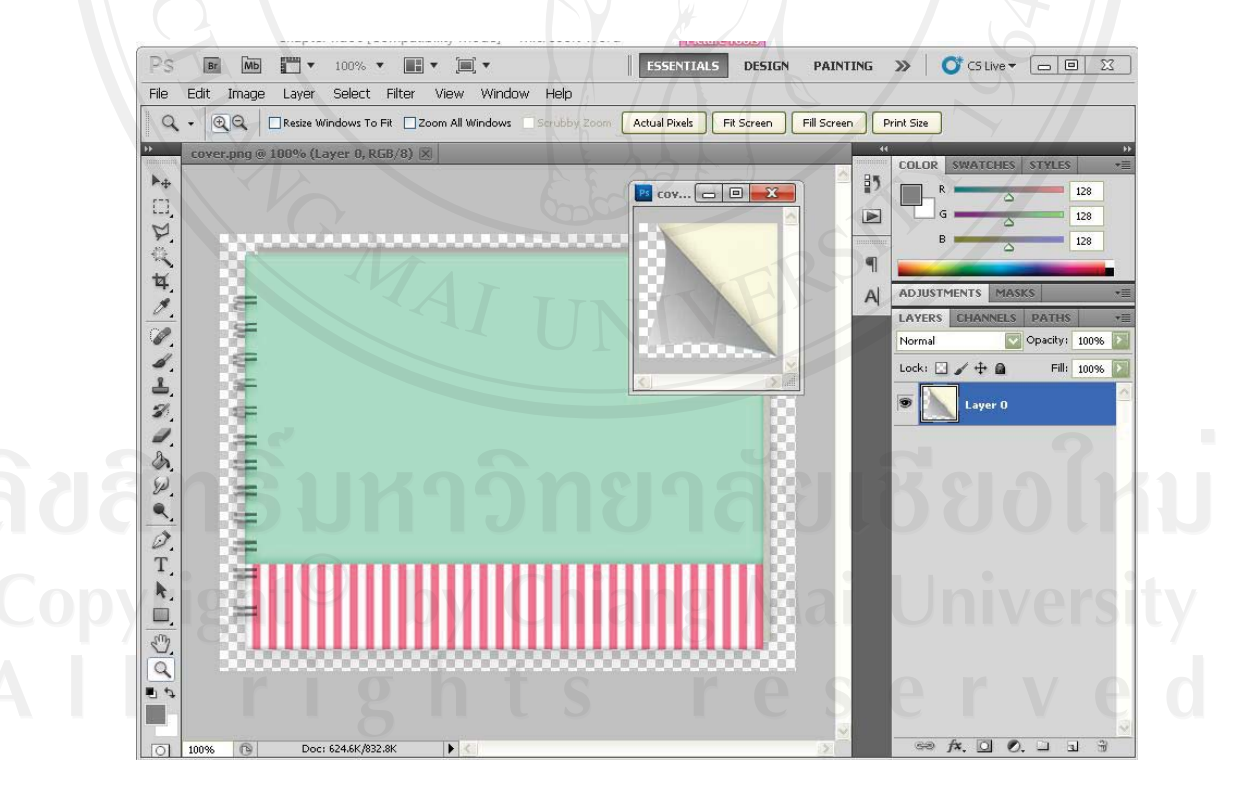

**ภาพ 13**แสดงการสรางบทเรียนดวยโปรแกรม Adobe Photoshop

#### **2. Microsoft Office PowerPoint 2007**

หลังจากได้ภาพกราฟิก ผู้ศึกษาได้นำภาพเหล่านั้นมาตกแต่งและใช้ประกอบเนื้อหา บทเรียนเรื่องการพัฒนาแผนธุรกิจในการนําเสนอ (Presentation) โดยใชโปรแกรม Microsoft Office PowerPoint 2007 ซึ่งสามารถสร้างการเคลื่อนใหวของข้อความและรูปภาพได้อย่างน่าสนใจ

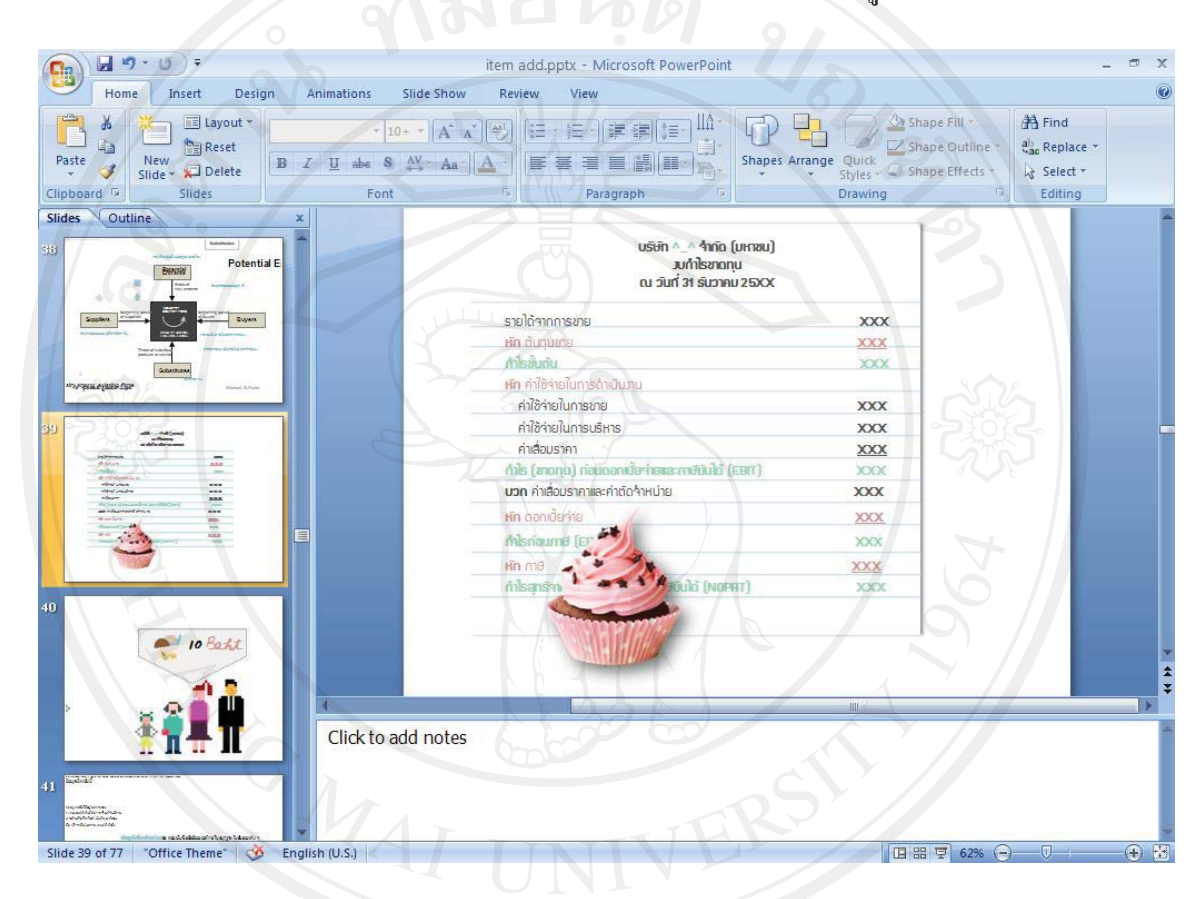

**ภาพ 14**แสดงการสรางบทเรียนดวยโปรแกรม Microsoft Office PowerPoint 2007

#### **3. Swish max 3**

ในการนำเสนอสื่อการสอนให้น่าสนใจยิ่งขึ้น ผู้ศึกษาได้ใช้โปรแกรม Swish Max 3 มาชวยในการสรางภาพเคลื่อนไหว หรืออักษรเคลื่อนไหวประกอบสื่อการสอน โดยนํา รูปภาพและขอความนําเขา (Import) สูโปรแกรม และเพิ่มคําสั่งการทํางานใหเคลื่อนไหวตามที่ได ออกแบบไว้ จากนั้นบันทึกไฟล์ให้เป็นนามสกุล .swf (Shock wave Flash) เพื่อนำใช้ในการตกแต่ง และประกอบในบทเรียนอิเล็กทรอนิกสตอไป

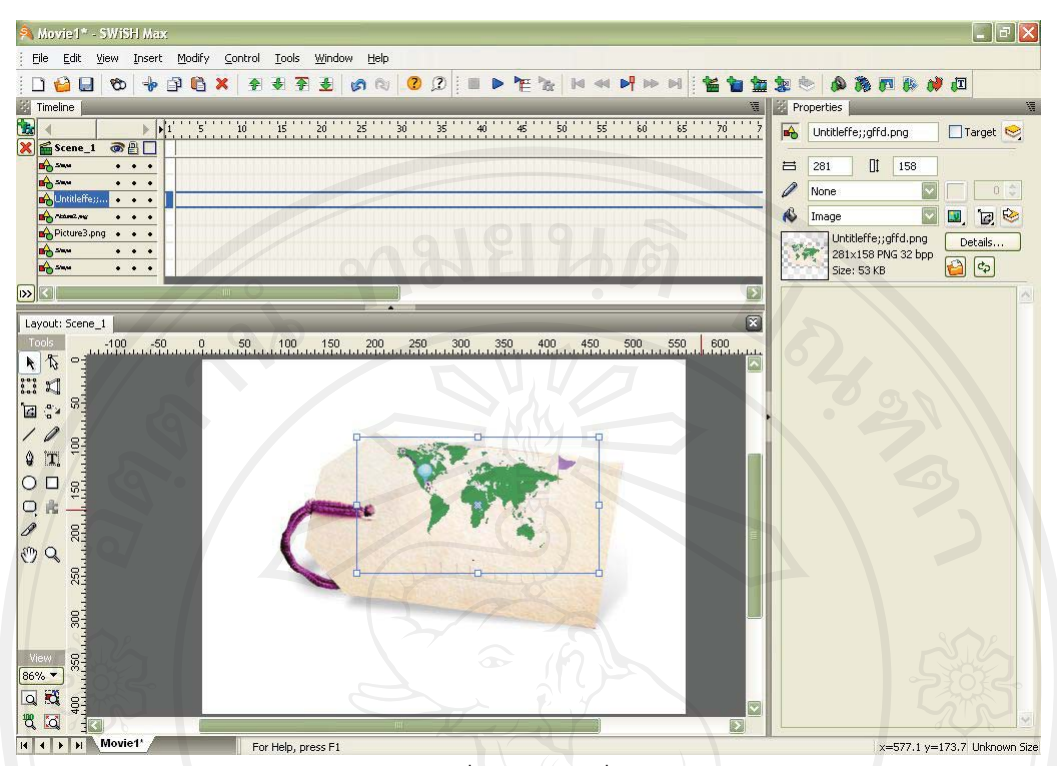

**ภาพ 15**แสดงการสรางบทเรียนดวยโปรแกรม Swish Max 3

#### **4. Adobe Captivate 4**

ผู้ศึกษาได้นำบทเรียนที่สร้างจากโปรแกรม Microsoft Office PowerPoint 2007 รูปที่สร้างจากโปรแกรม Adobe Photoshop CS4 และภาพเคลื่อนใหวจากโปรแกรม Swish Max 3 มานําเขา (Import) บทเรียนดังกลาวสูโปรแกรม Adobe Captivate 4 และบางสวนของ บทเรียนถูกสรางโดยโปรแกรมนี้ซึ่งมีเครื่องมือในการสรางสื่อบทเรียนที่มีลักษณะเชิงโตตอบและ ตอบสนองกับผู้เรียน (Interactive Learning) เพื่อทำการใส่ปุ่มเชื่อมโยงเนื้อหาในแต่ละหน้า ใส่เสียง ประกอบบทเรียน และเทคนิควิธีอื่นๆ เพื่อใหบทเรียนนี้มีความสวยงามและนาสนใจจากนั้นจึงทํา การสงออกชิ้นงาน (Publishing Project) หรือประมวลชิ้นงานที่สรางจาก Adobe Captivate 4 ออกมาในรูปแบบไฟล Flash (.swf) เพื่อใหสามารถแสดงผลบนเครือขายอินเตอรเน็ตและจัดเก็บบน เครื่องคอมพิวเตอรแมขาย (Server) ได

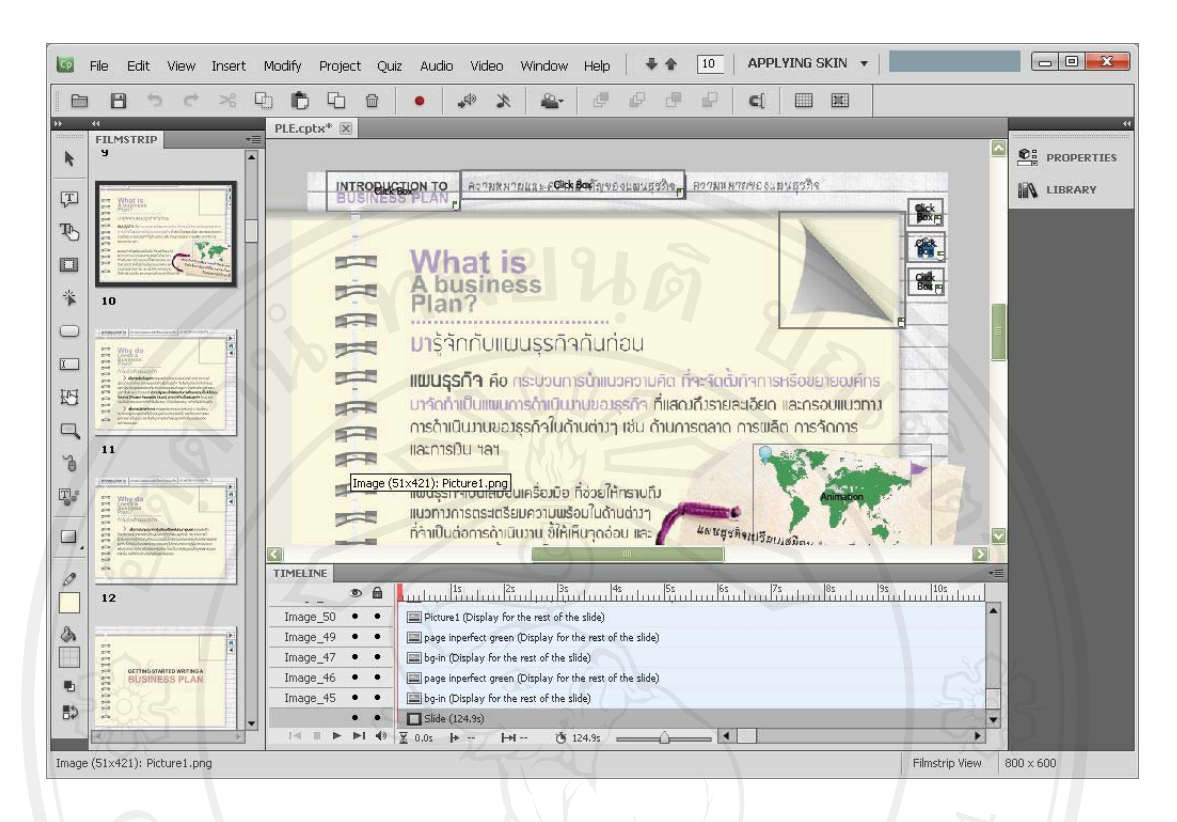

#### **ภาพ 16**แสดงการสรางบทเรียนดวยโปรแกรม Adobe Captivate 4

# **4.3.2 การนําเสนอบทเรียนอิเล็กทรอนิกสบนเครือขายอินเทอรเน็ต โดยใช Server ของ คณะบริหารธุรกิจ มหาวิทยาลัยเชียงใหม**

หลังจากที่สร้างบทเรียนอิเล็กทรอนิกส์บนเครือข่ายเรียบร้อยแล้ว ผู้ศึกษาจึงได้นำ บทเรียนอิเล็กทรอนิกสที่ไดไปติดตั้งไวบนระบบบริหารจัดการการเรียนรู (Learning Management System) บนเว็บไซต www.ba.cmu.ac.th ของมหาวิทยาลัยเชียงใหมโดยสามารถเขาถึงระบบไดที่ http://www.ba.cmu.ac.th/masterdegree/mba/e-learning ซึ่งสามารถแสดงขั้นตอนการนําบทเรียน อิเล็กทรอนิกสไปติดตั้งไวบนระบบบริหารจัดการการเรียนรูไดดังนี้

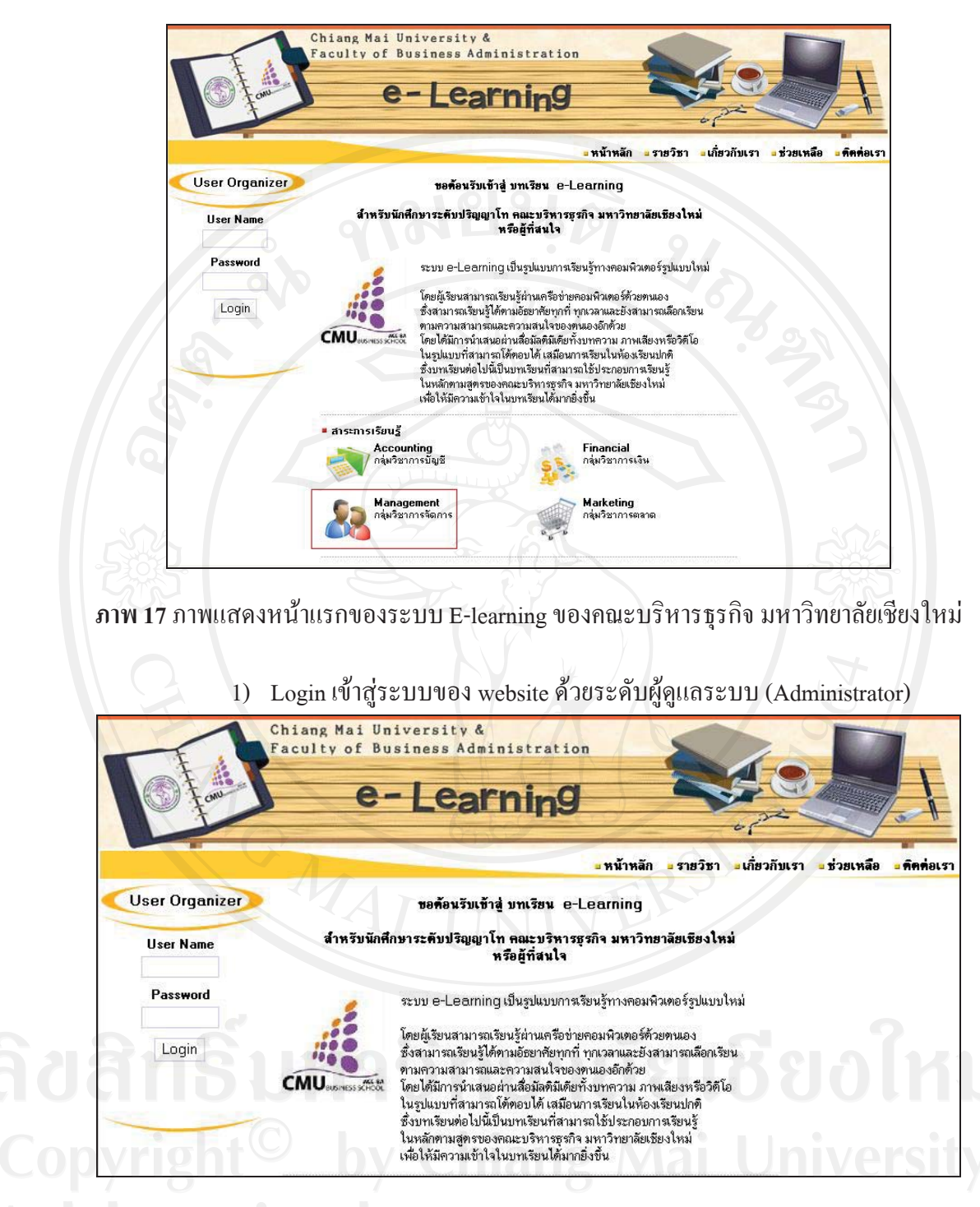

**ภาพ 18**ขั้นตอนการนําบทเรียนอิเล็กทรอนิกสไปติดตั้งไวบนระบบบริหารจัดการเรียนรู

2) เลือกจัดการระบบที่เมนูด้านซ้าย จากนั้นเลือก Courses สำหรับจัดการบทเรียน

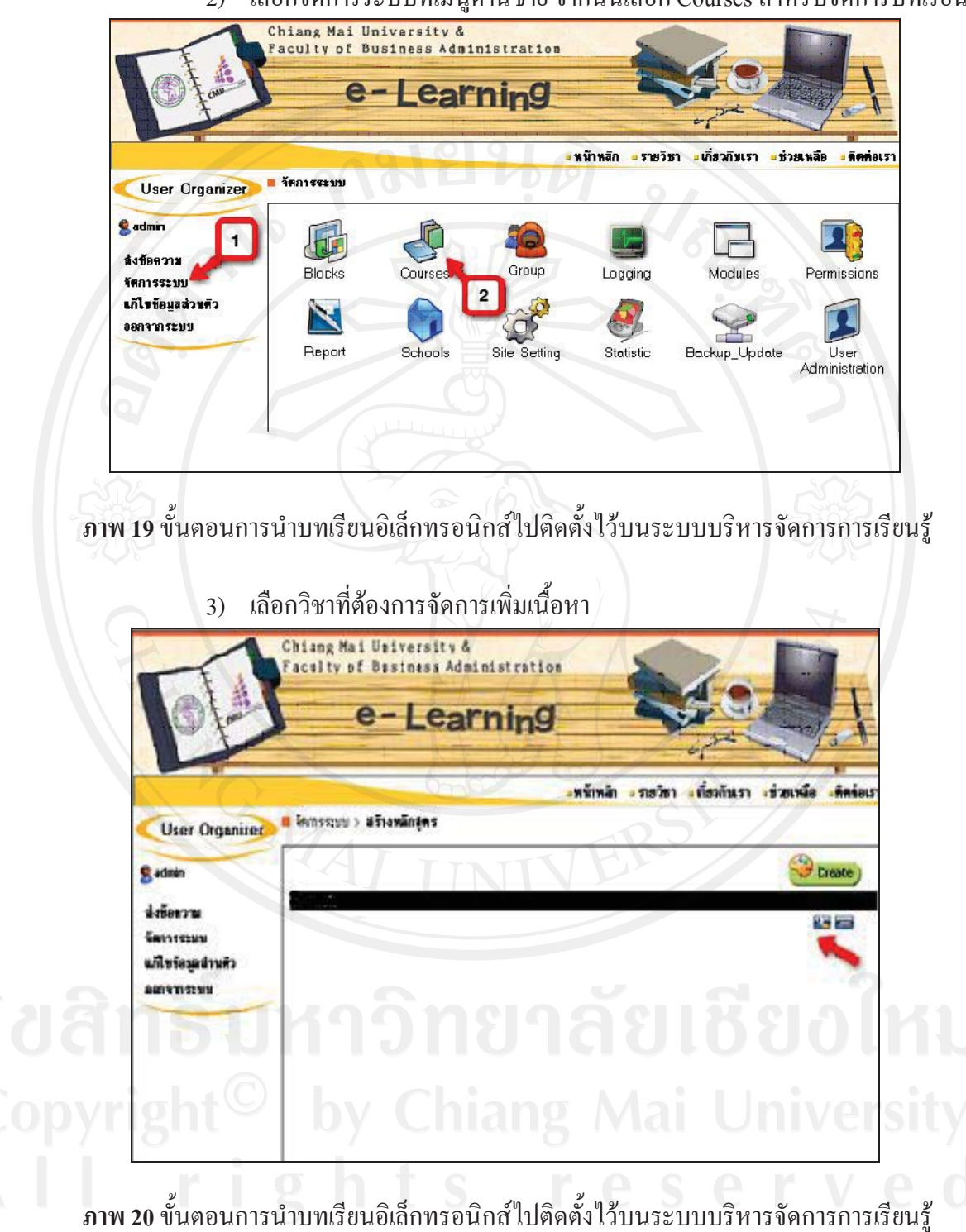

4) เลือกแถบค้านบนเพื่อจัคการไฟล์ จากนั้นกดปุ่ม Browse เพื่อที่จะเลือก บทเรียนที่เตรียมไว้สำหรับขึ้น Website เมื่อเลือกเสร็จแล้วกดปุ่ม upload เพื่อคัดลอกบทเรียนไปวาง บน Server

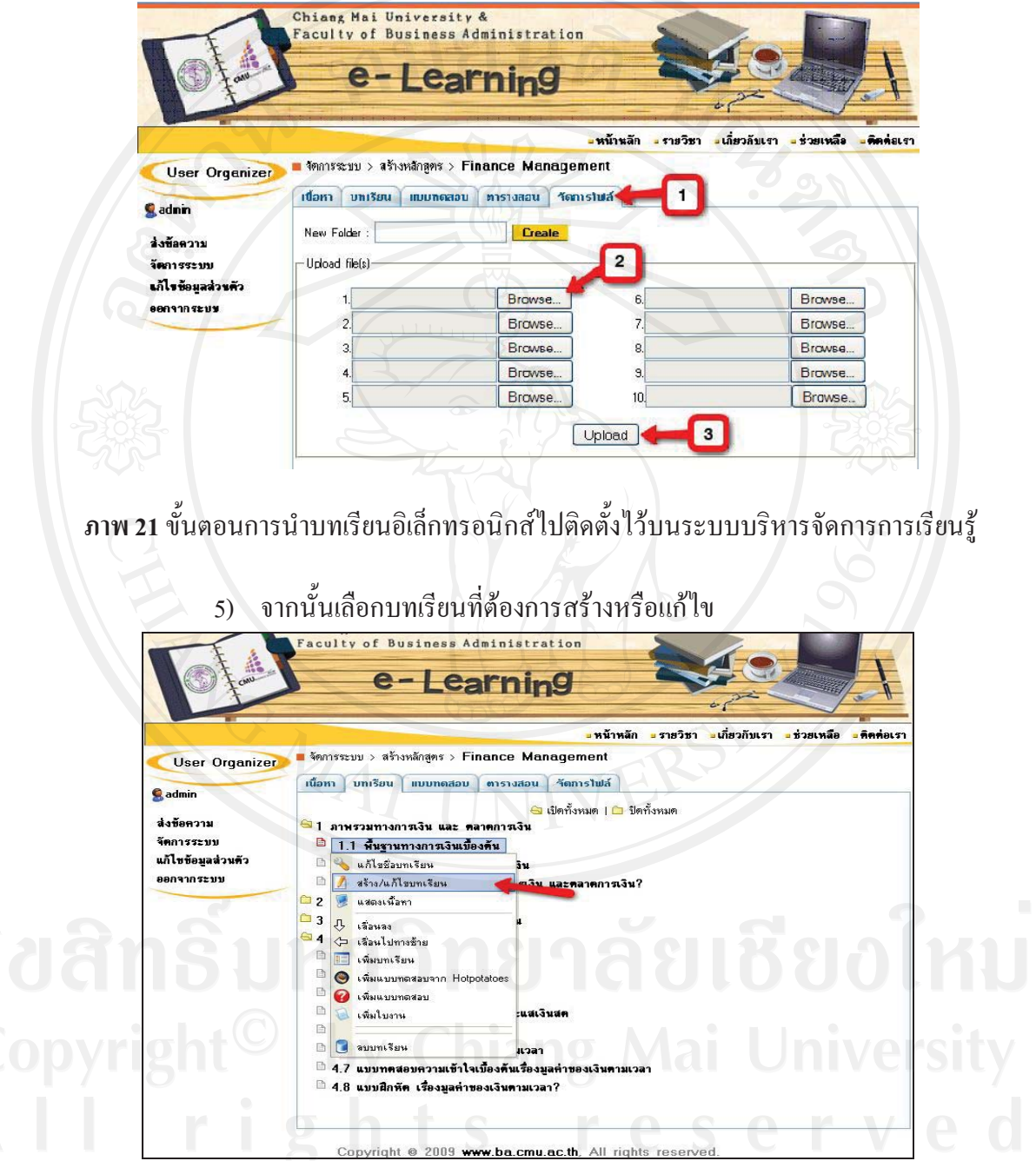

**ภาพ 22**ขั้นตอนการนําบทเรียนอิเล็กทรอนิกสไปติดตั้งไวบนระบบบริหารจัดการการเรียนรู

6) เพิ่มเติมขอความ เชน การกําหนดวัตถุประสงคบทเรียน จากนั้นเพิ่ม link ใน ส่วนเข้าสู่บทเรียน โดยเลือกเชื่อมต่อไปหาบทเรียนที่เราได้ upload ไปในขั้นตอนก่อนหน้า จากนั้น กด Save

# **4.4 ขั้นปรับปรุงแกไข (Revision)**

4.4.1 การประเมินบทเรียนอิเล็กทรอนิกสบนเคร ือขายเรื่องการพัฒนาแผนธุรกิจจาก ผูเชี่ยวชาญดานบทเรียนอิเล็กทรอนิกสบนเครือขาย

เมื่อสร้างบทเรียนอิเล็กทรอนิกส์จากผังคำเนินเรื่องเรียบร้อยแล้ว ผู้เชี่ยวชาญ ด้านบทเรียนอิเล็กทรอนิกส์บนเครือข่าย(นักวิชาการศึกษา) คุณศราวุธ ใจจะดี ได้ตรวจสอบและ เสนอแนะเพื่อใหบทเรียนอิเล็กทรอนิกสมีรูปแบบการนําเสนอที่เหมาะสม ซึ่งสามารถสรุป ขอเสนอแนะและการปรับปรุงแกไขดังตารางที่ 4.2

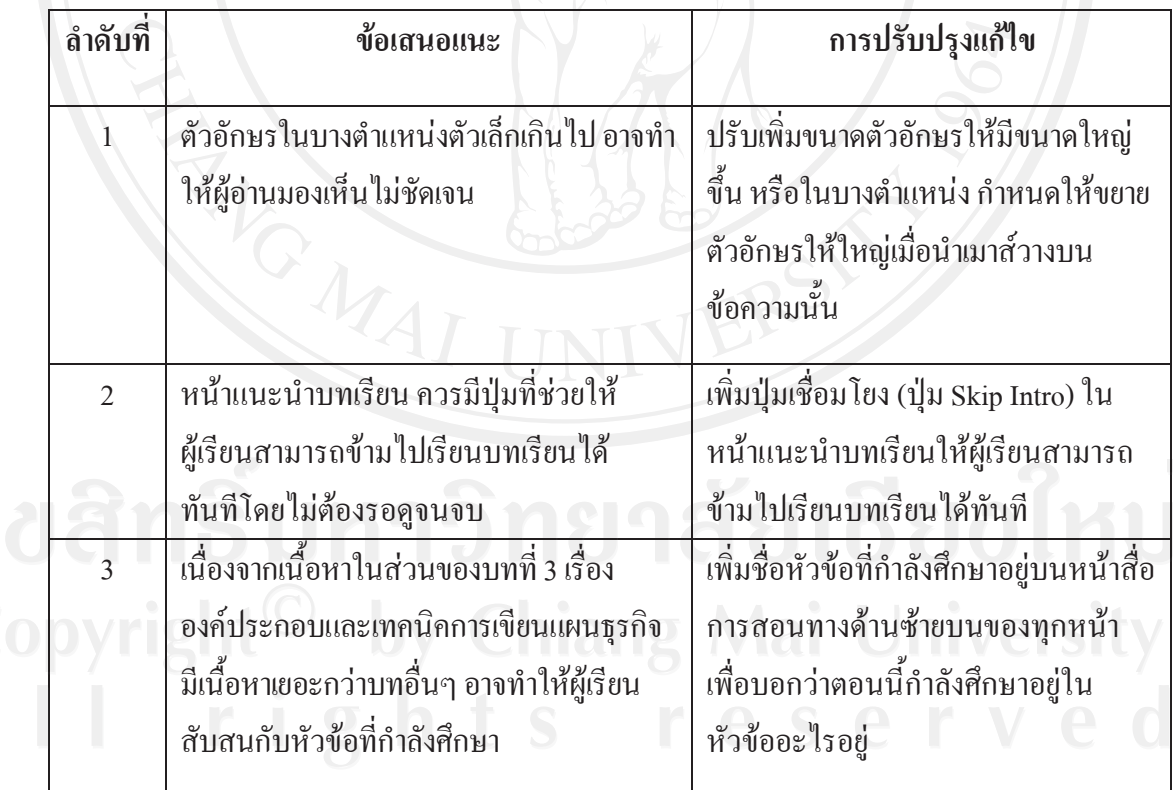

**ตารางที่ 4.5**แสดงขอเสนอแนะและการปรับปรุงแกไขดานการออกแบบหนาจอ

**ตารางที่ 4.2(ตอ)**แสดงขอเสนอแนะและการปรับปรุงแกไขดานการออกแบบหนาจอ

| ลำดับที่       | ข้อเสนอแนะ                                                                                                    | การปรับปรุงแก้ไข                                                                                                    |
|----------------|----------------------------------------------------------------------------------------------------|----------------------------------------------------------------------------------------------------|
| $\overline{4}$ | ในการเน้นคำต่างๆอาจใช้การวิ่งของตัวอักษร<br>เคลื่อนไหว หรือใช้ตัวอักษรที่ต่างกัน สีที่<br>ต่างกันเข้ามาช่วย                                                   | เปลี่ยนสีข้อความ ใช้ตัวอักษรหนา<br>์ตัวอักษรเอียง หรือใช้การขีดเส้นใต้ เพื่อ<br>เน้นในประโยคให้แตกต่างจากข้อความ<br>อื่น |
| 5              | ควรเพิ่มเมนูย่อยเพื่อให้ผู้เรียนใช้งานได้<br>สะดวกยิ่งขึ้น                                                                                                    | เพิ่มเมนูย่อยในการเชื่อมโยงไปยัง<br>หน้าต่างๆ เพื่อให้ผู้เรียนสามารถที่จะ<br>ทบทวนบทเรียนได้ตลอดเวลา                     |
| 6              | ปริมาณข้อความที่มีอยู่ในแต่ละหน้าเยอะ<br>เกินไป ทำให้ไม่น่าสนใจ                                                                                               | ใช้รูปภาพเข้ามาช่วยอธิบาย และเพิ่ม<br>ภาพเคลื่อนไหว เพื่อเพิ่มความน่าสนใจ<br>ให้แก่ผู้เรียน                              |
|                | ในส่วนของการใช้งาน ซึ่งเป็นลักษณะเฉพาะ<br>้สำหรับเนื้อหาบางหน้า เช่น นำเมาส์ไปวาง<br>บนข้อความเพื่ออ่านเนื้อหา ให้เพิ่มคำแนะนำ<br>การใช้งานในหน้าดังกล่าวด้วย | เพิ่มคำแนะนำการใช้งานในหน้าเนื้อหา<br>เพื่อให้ผู้เรียนเข้าใจการใช้งานมากขึ้น                                             |

ผู้ศึกษาได้ปรับปรุงแก้ไขบทเรียนอิเล็กทรอนิกส์บนเครือข่าย เรื่องการพัฒนาแผน ธุรกิจ ตามคำแนะนำของผู้เชี่ยวชาญด้านบทเรียนอิเล็กทรอนิกส์บนเครือข่ายเรียบร้อยแล้ว ดังตอไปนี้

1. ปรับเพิ่มขนาดตัวอักษรให้มีขนาดใหญ่ขึ้น หรือในบางตำแหน่ง กำหนดให้ขยายตัวอักษรให้ใหญ่ เมื่อนําเมาสวางบนขอความนั้น

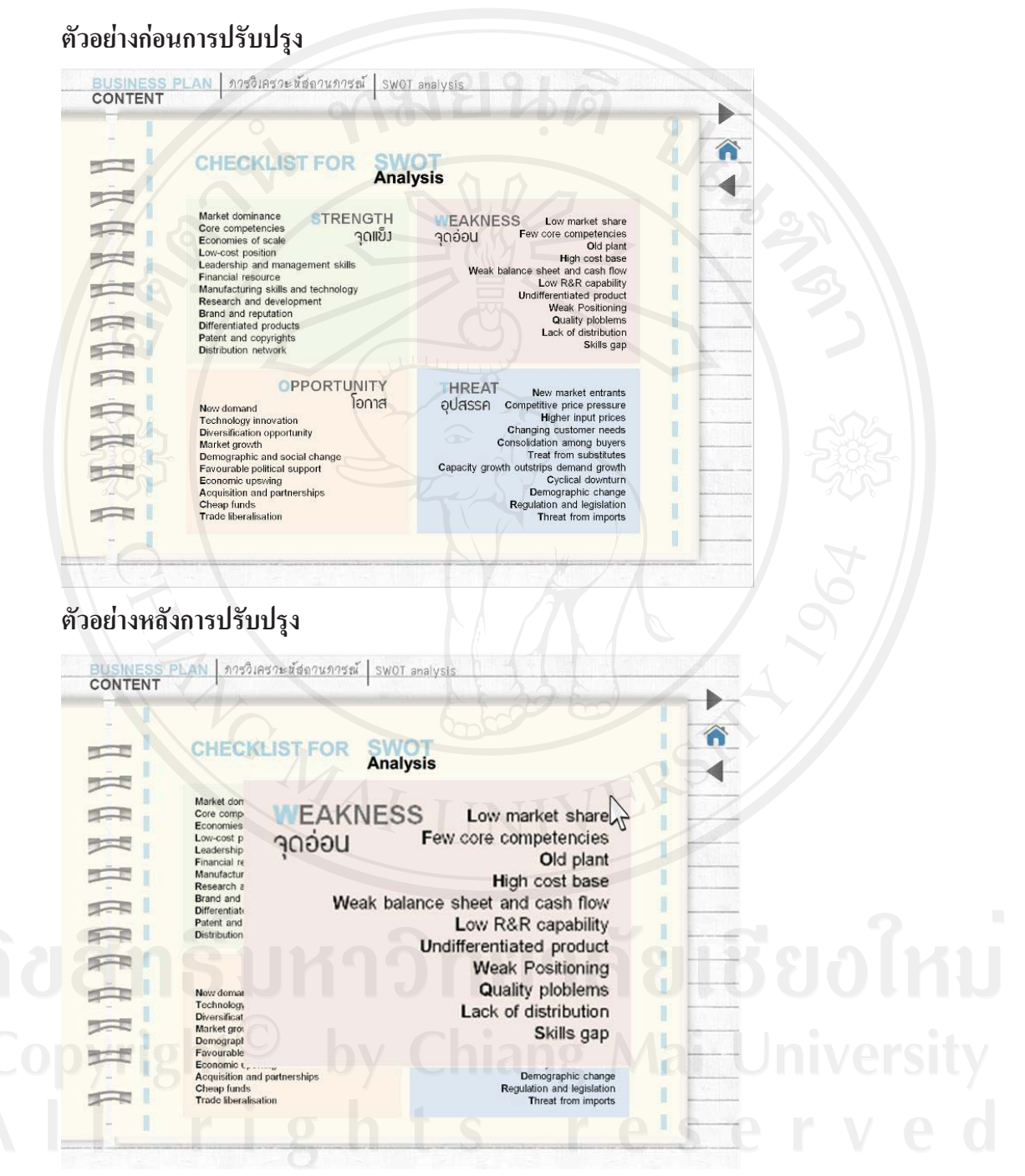

2. เพิ่มปุ่มเชื่อมโยง (ปุ่ม Skip Intro) ในหน้าแนะนำบทเรียนให้ผู้เรียนสามารถข้ามไปเรียนบทเรียน ไดทันที

# **ตัวอยางกอนการปรับปรุง**

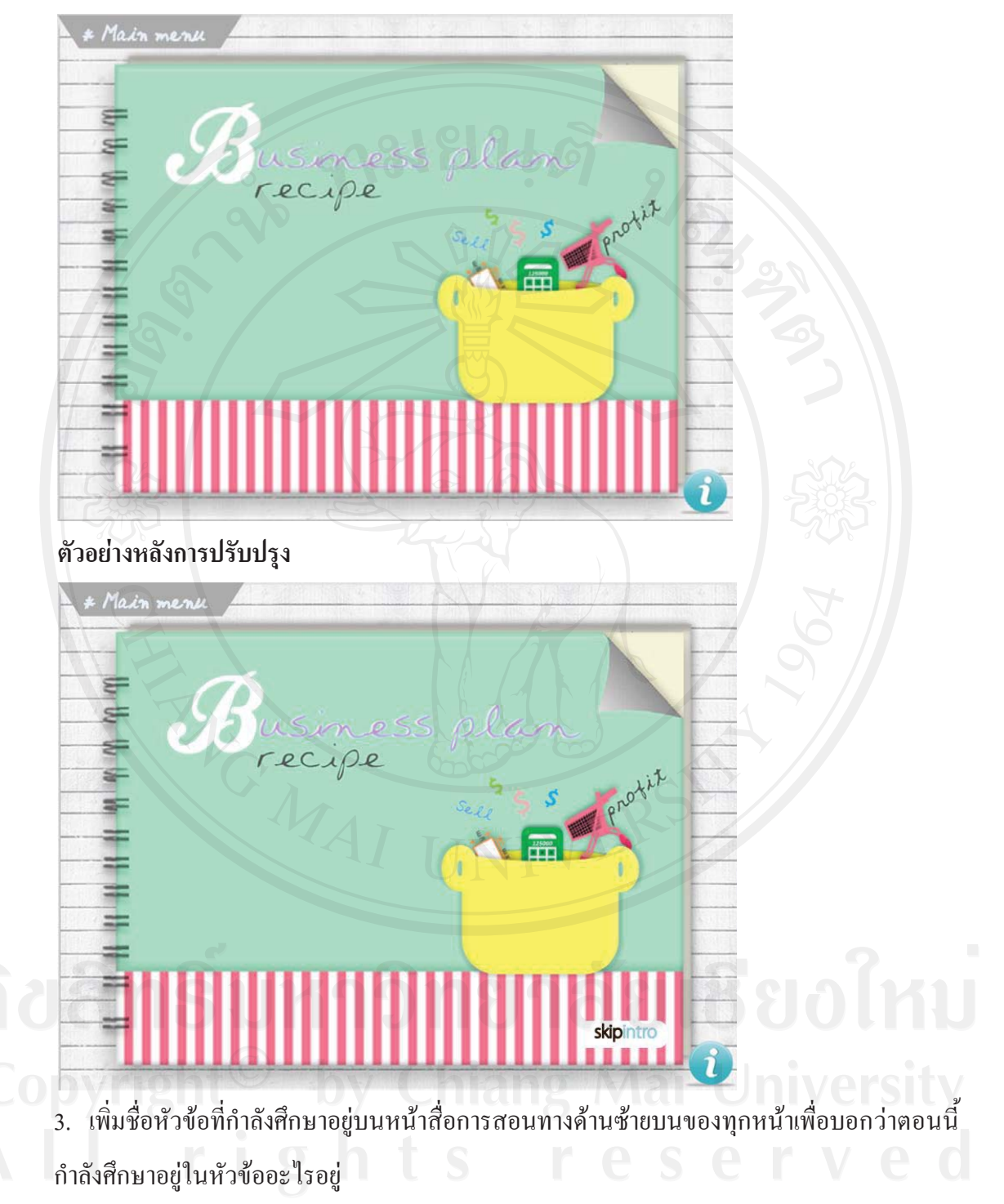

## **ตัวอยางกอนการปรับปรุง**

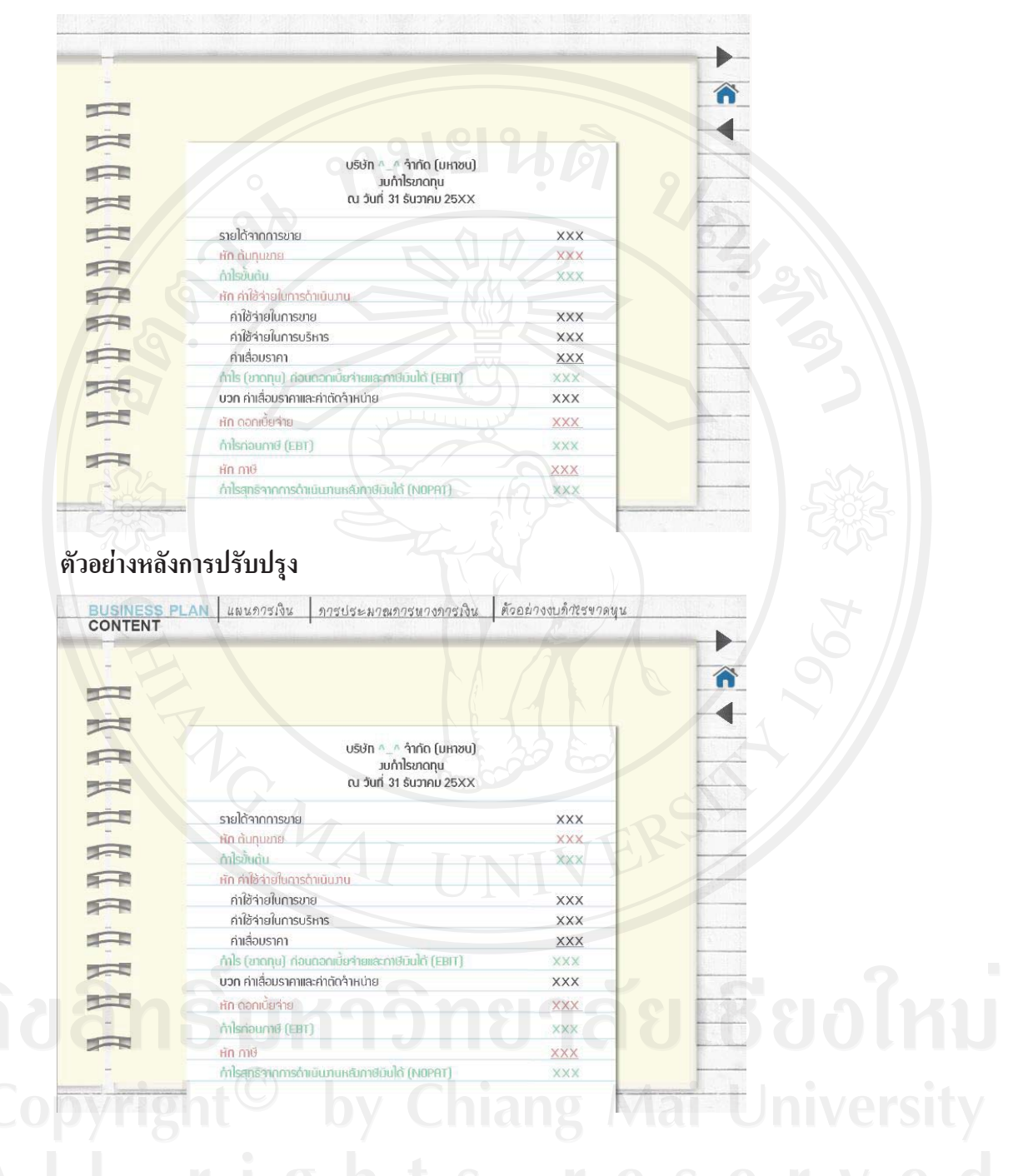

4. เปลี่ยนสีข้อความ ใช้ตัวอักษรหนา ตัวอักษรเอียง หรือใช้การขีดเส้นใต้ เพื่อเน้นในประโยคให้ แตกตางจากขอความอนื่

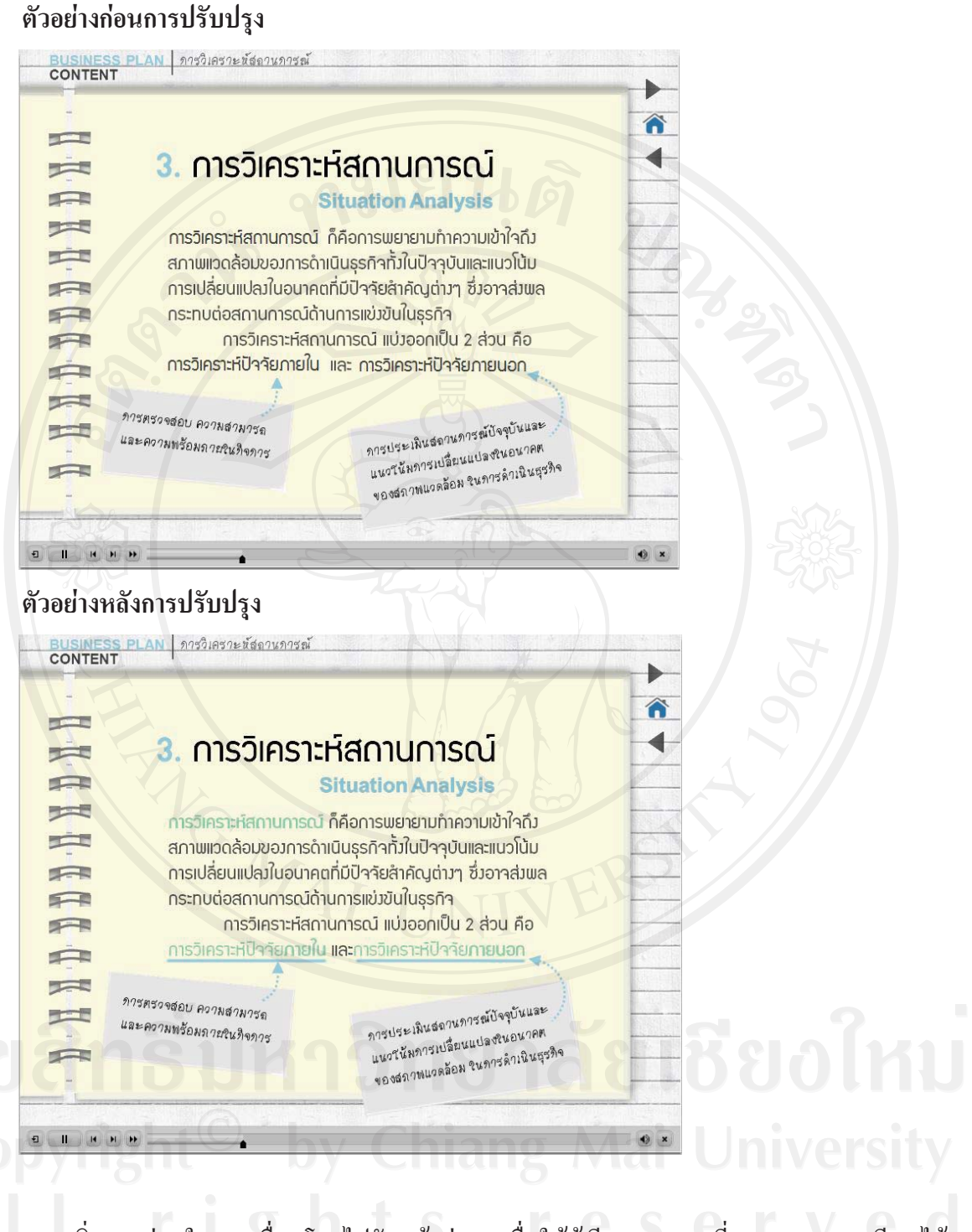

5. เพิ่มเมนูย่อยในการเชื่อมโยงไปยังหน้าต่างๆ เพื่อให้ผู้เรียนสามารถที่จะทบทวนบทเรียนได้ ตลอดเวลา

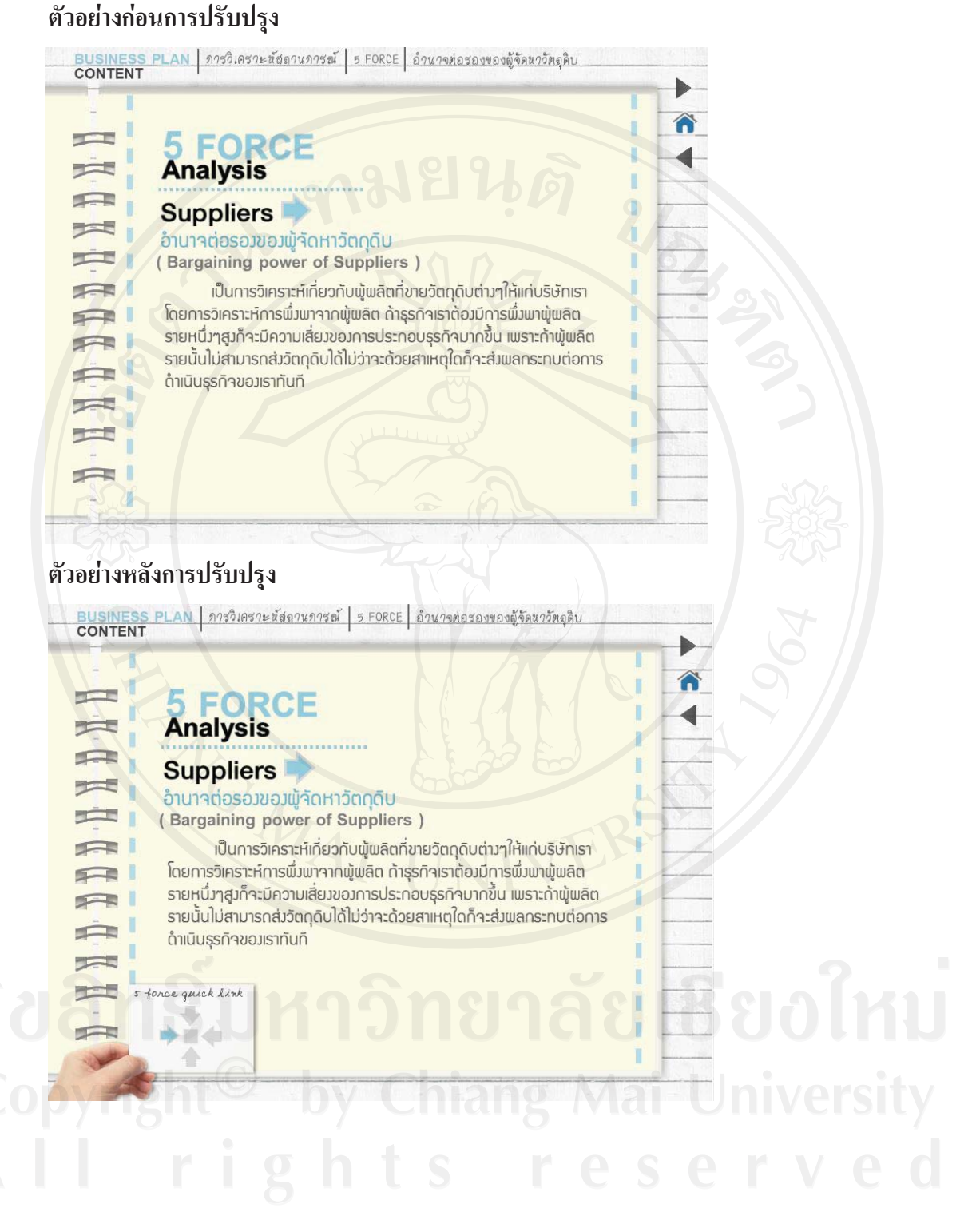

6. ใชรูปภาพเขามาชวยอธิบายและเพิ่มภาพเคลอนไหว ื่ เพื่อเพิ่มความนาสนใจใหแกผูเรียน

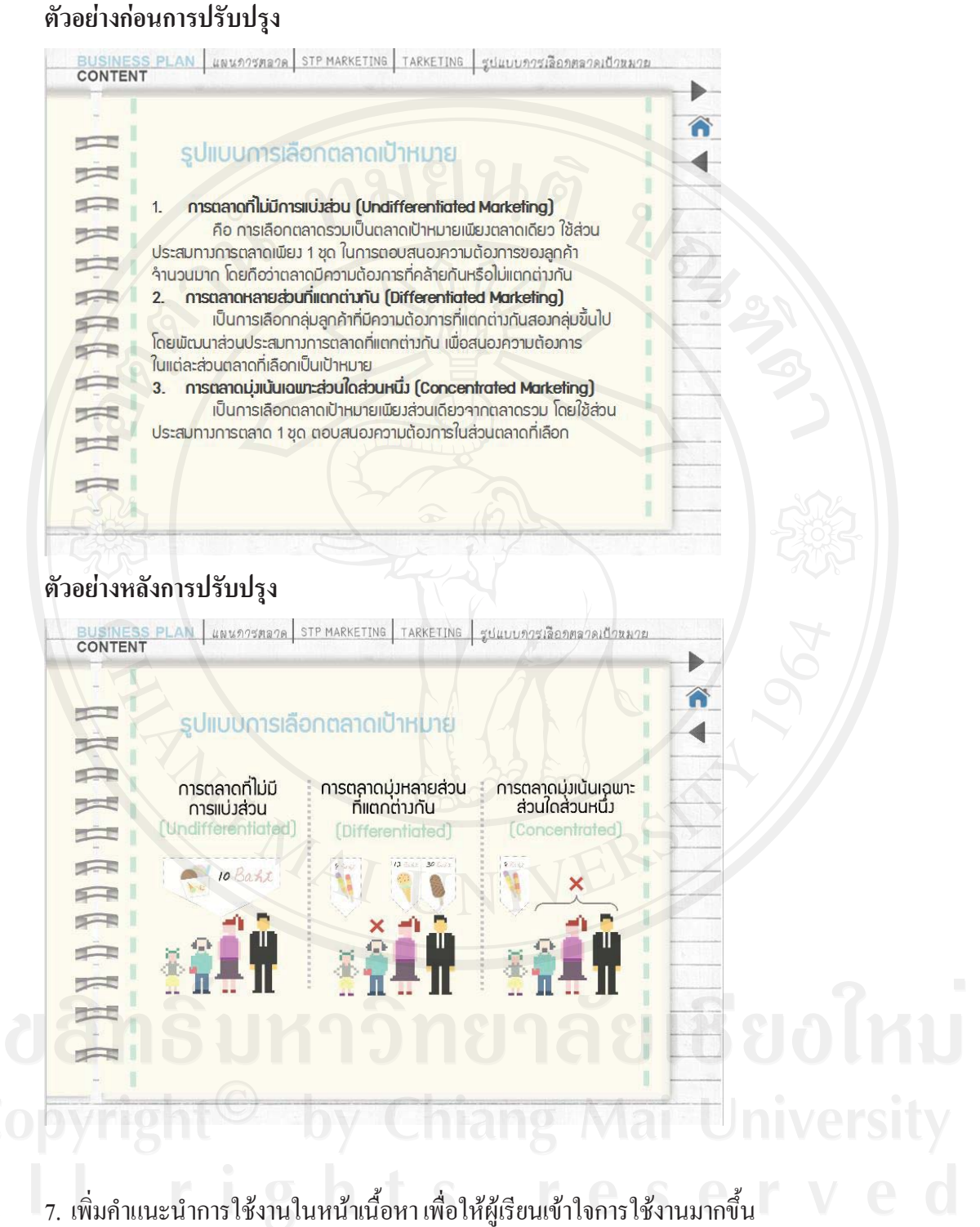

56

# **ตัวอยางกอนการปรับปรุง**

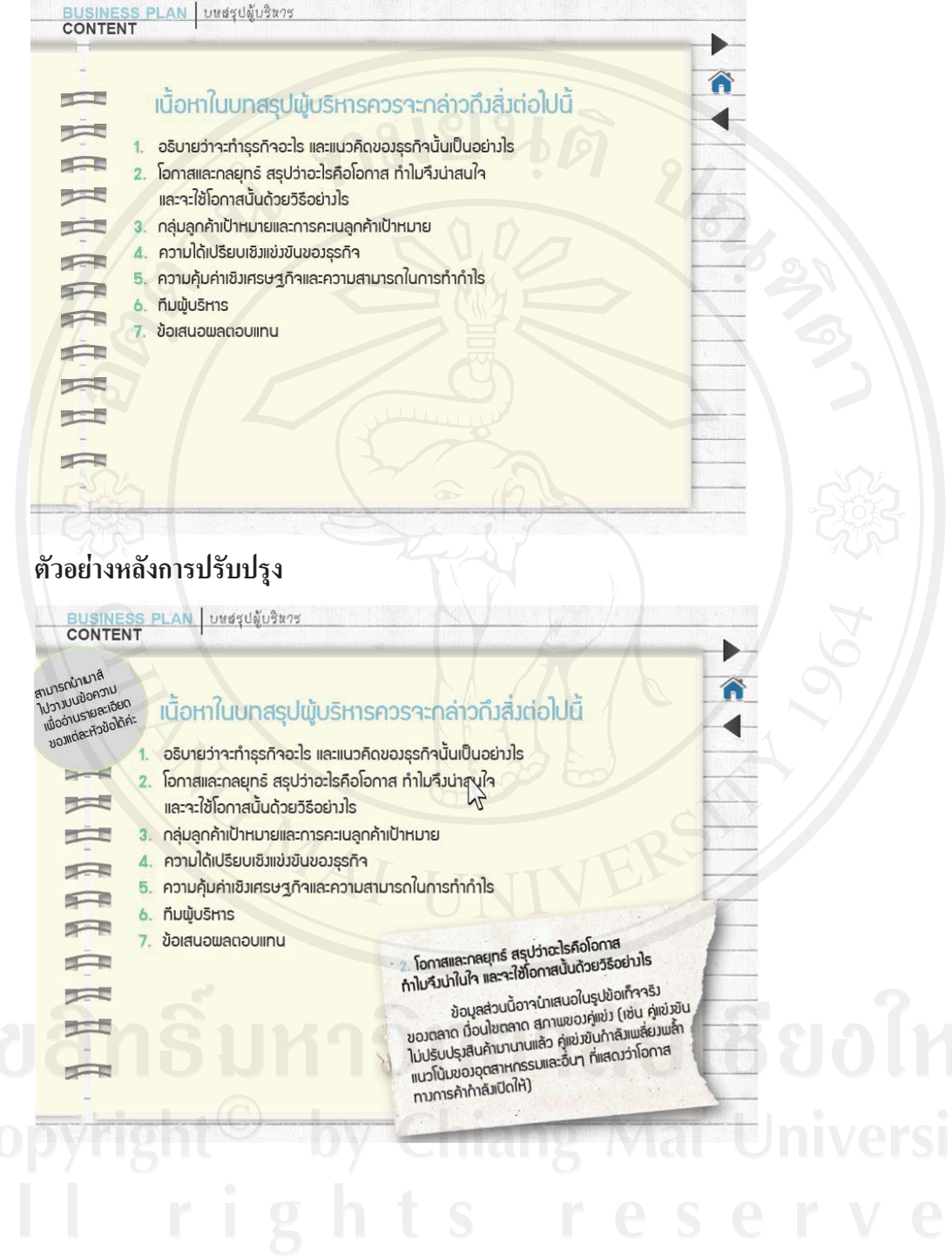